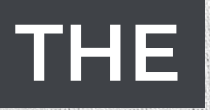

## **RECRUITMENT METRICS**

AA

31%

ŵ

House early and strengthen

How easily was it to make

Metapone and international

cation Drop Off Rate

# **COOKBOOK**

 $\mathcal{A}^{\circ}$ 

Marie Mariagne Report of the Marie Marie Marie Marie Marie Marie de Mariaga des des antigas de casas Medicine of the devilence of the control of

6

×,  $\hat{\wp}$ 

almane

 $\ddot{\bm{\cdot}}$ 

Find working of working and Kipite anisotech de emblement

presented?

Ó,

**SOCIO** 

۰ô

Merchant Report of the American Were Precidental Review of the President

re Vintuiter?

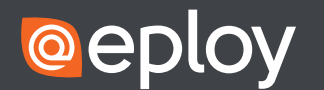

Faster, Smarter<br>Recruitment Software

 $2<sup>1</sup>$  Jan

New Vs Replacement Requirement

ó

Application to rive Ratio

Ó

Internal Ve External Hires

### **HEAD CHEF**

Bruce Groves

### **SOUS CHEFS**

Rachel Robins

Calum Purdon

### **KITCHEN PORTER**

Chris Bogh

### **CONTACT**

Eploy

Eploy House

Edwin Avenue

Kidderminster

DY11 7RA

United Kingdom

Tel:0800 073 42 43

[www.eploy.co.uk](http://www.eploy.co.uk)

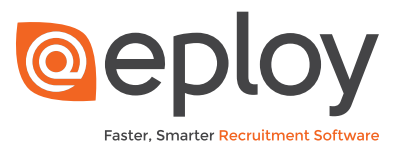

## **THE RECRUITMENT METRICS**

# **COOKBOOK**

Welcome to the recruitment metrics cookbook. We hope you enjoy all of our recipes and find them a useful addition to your day to day recruitment strategy. This cookbook includes some hearty sums, dainty calculations and some delightful divisions to help you measure your recruitment more effectively.

### **What are recruitment metrics?**

Recruitment metrics are a standard set of measurements used to manage and improve the process of hiring candidates into an organisation. Many recruitment metrics are used by organisations to gain valuable insights on potential candidates during the recruitment process. They allow organisations to create benchmarks and report against them.

### **Why should I use recruitment metrics?**

Recruitment is tough, especially in a candidate-led jobs market, that's why more than ever, having full insight into all aspects of your recruitment process is vital in the quest for hiring perfection. Recruitment metrics can help you maximise your return on marketing investment, track your performance toward diversity goals, optimise your process efficiency, and prove the value of your recruiting function to the leadership team.

### **Four great menus for Cordon Bleu recruitment**

In Volume 1 of the Recruitment Metrics Cookbook, we're going to help you plan some excellent menus.

First we'll look at creating a Candidate Sourcing Scorecard, by bringing together some ways to measure the performance of your recruitment advertisement and candidate sourcing channels.

Next we'll look at ways to measure the efficiency of your hiring process, to help you spot bottlenecks that need removing.

We've also brought together some metrics that can be used as part of your Diversity & Inclusion programme to aid your hiring.

And finally, we'll bring together some of the Key Performance Indicators that you can use to communicate your hiring successes to your leadership & executives.

# **PART ONE**

# **A MENU FOR MEASURING**

# **CANDIDATE SOURCING**

We'll start by creating a balanced menu for measuring your candidate sourcing strategy.

Over 34% of In-house recruitment teams struggle with a lack of recruitment marketing budget\* - meaning it is vital that they maximise their return on advertising investment.

But how best can you measure and compare each of your sourcing channels?

With this menu of metrics you'll discover those channels that produce the right number of ideal talent - so next time you're working on a similar role you'll know where to direct your attention.

## Sourcing Menu

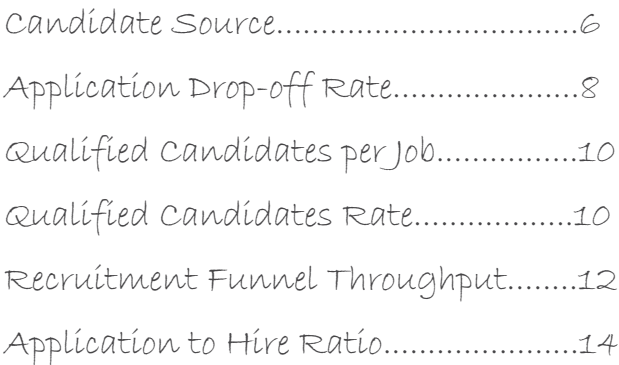

\* Source: UK Candidate Attraction Report 2019 (https://eploy.co.uk/ca19)

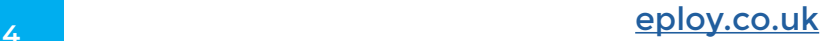

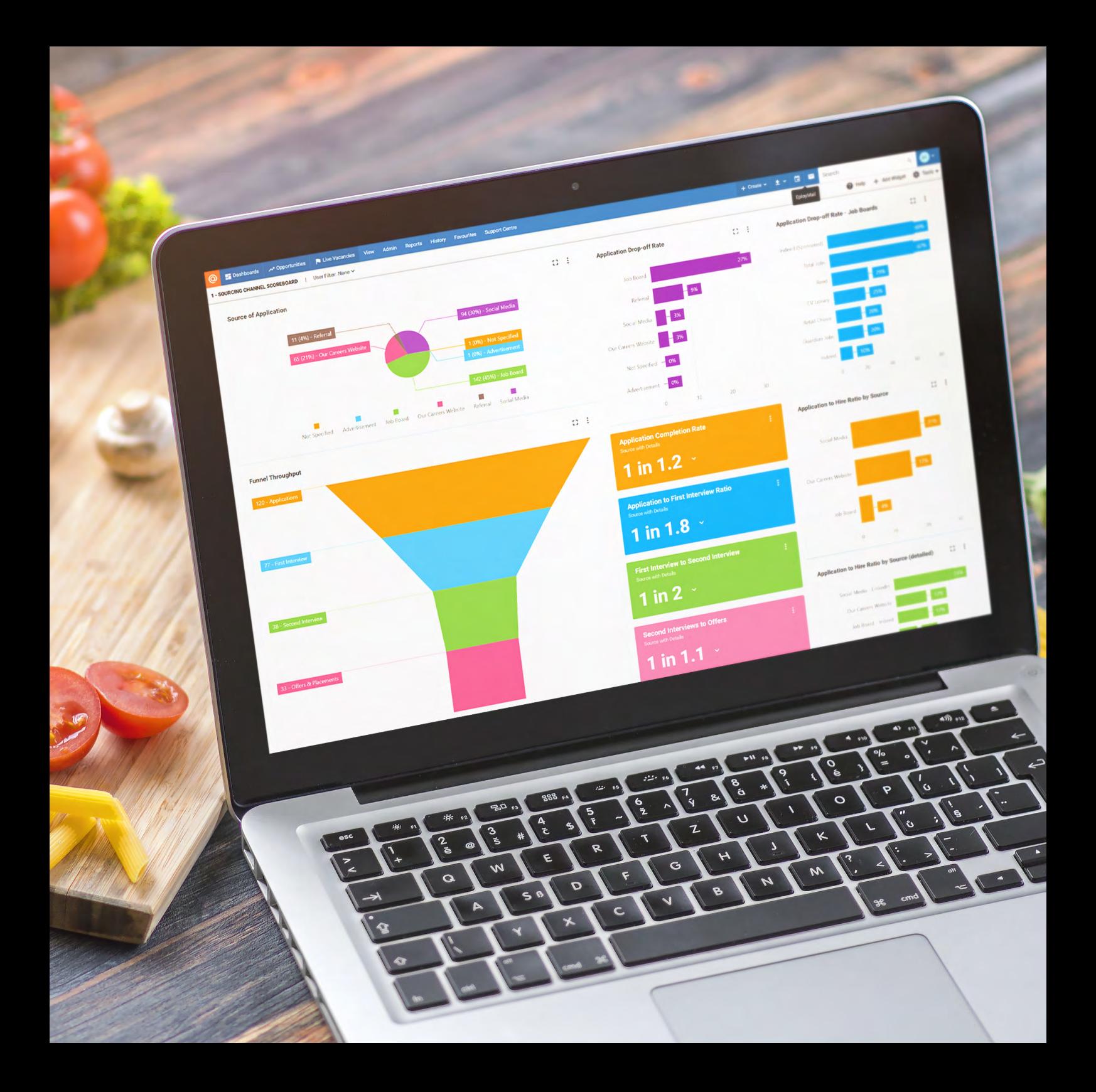

## **CANDIDATE SOURCE**

Candidate Source metrics are a family of recruiting KPIs that can help you identify the best places to advertise to find the right candidates for your jobs, so that you can maximise your return on recruitment marketing investment.

At its simplest level, simply divide the number of candidates you acquired from a specific source by the total number of candidates sourced. Follow this procedure for each candidate sourcing channel and then display it as a piechart to get an overview of which channels are providing the greatest volume of candidates.

Unfortunately, this is a pie that is unlikely to satisfy your cravings for recruitment insight! Think, instead, of it as a 'Roux' - essential in the cooking of many great sauces....But not something you'd like to consume on its own.

Try source of hire, for example. This uses the same methodology but only looks at the data for the people you hired, this can give a better picture of where you are finding the most suitable candidates.

An alternative measure of the quality of your candidate sourcing channels can be achieved by looking at the Source of Quality Candidates - those candidates who progress through specific stages of your process, for example, those who progressed beyond a first interview.

As with most recruitment metrics you will want to drill down into your data to analyse by criteria such as role, location and job type. Provided you have built up a decent amount of data - the more you drill down the more you are likely to get real insights - helping you to identify, for example, the best job boards to advertise a specific role.

### INGREDIENTS

*Total number of candidates Source of candidates Source of hires*

### **RECIPE**

*Candidate Source (%) =* 

*Number of candidates sourced via channel Total number of candidates*

*x 100*

### PRESENTATION TIPS

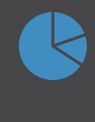

**Pie chart** - to compare proportion of candidates sourced from each channel;

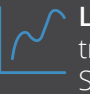

**Line chart** - to visualise trends in Candidate Sourcing rates over time

### EPLOY & CANDIDATE SOURCE

measure both the source of application and the source of candidate (since the same candidate

### **Metric:**

Record Type: Applications or Candidates<br>
Date Field: Application / Candidate Date Field: Application / Candidate Aggregate Type: Total Applications / Vacancy, Vacancy Type etc.

**7** episode 200 episode 200 episode 200 episode 200 episode 200 episode 200 episode 200 episode 200 episode 200 episode 200 episode 200 episode 200 episode 200 episode 200 episode 200 episode 200 episode 200 episode 200 ep

### **Dashboards Widget:**

Widget Type: Pie Chart / Doughnut Chart Group by: Candidate Source (top-level

## **CANDIDATE SAUCE**

**@eploy** 

Faster, Smarter Recr

The Recruitment Metrics Cookbook

23% - Social Media

## **APPLICATION DROP-OFF RATE**

You can have the greatest recruitment process in the world - but it still needs candidates. And candidates are scarce, often time poor and used to modern, efficient web-based processes like ordering from Amazon, or buying tickets for an event.

Equally, they expect your online application process to be clear, quick and accurate. To get a picture of how they rate your online candidate experience start by looking at your Application Drop-off Rate.

The Application Drop-off Rate is calculated by dividing the number of incomplete applications by the number of applications started. To efficiently measure it you will need to ensure that your Applicant Tracking System can actually do this - many can only tell you how many applications were completed. If you can't do it through your ATS you might be able to get an idea of the number of Applications started through your web analytics tool - such as Google Analytics.

If you are experiencing a high proportion of incomplete applications you'll next want to find out how far through your application forms candidates are getting - you might find that you have a standard question that often they will be able to complete immediately (we've seen standard application forms that ask for a National Insurance number!)

### INGREDIENTS

*Number of started applications*

*Number of incomplete applications*

### **RECIPE**

*Application Drop-off Rate (%) =* 

*No. of incomplete applications Total no. of applications* 

*x 100*

### PRESENTATION TIPS

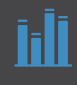

**Bar chart** - to compare Application Drop-off Rates based on your chosen criteria (e.g year, role, candidate source etc.)

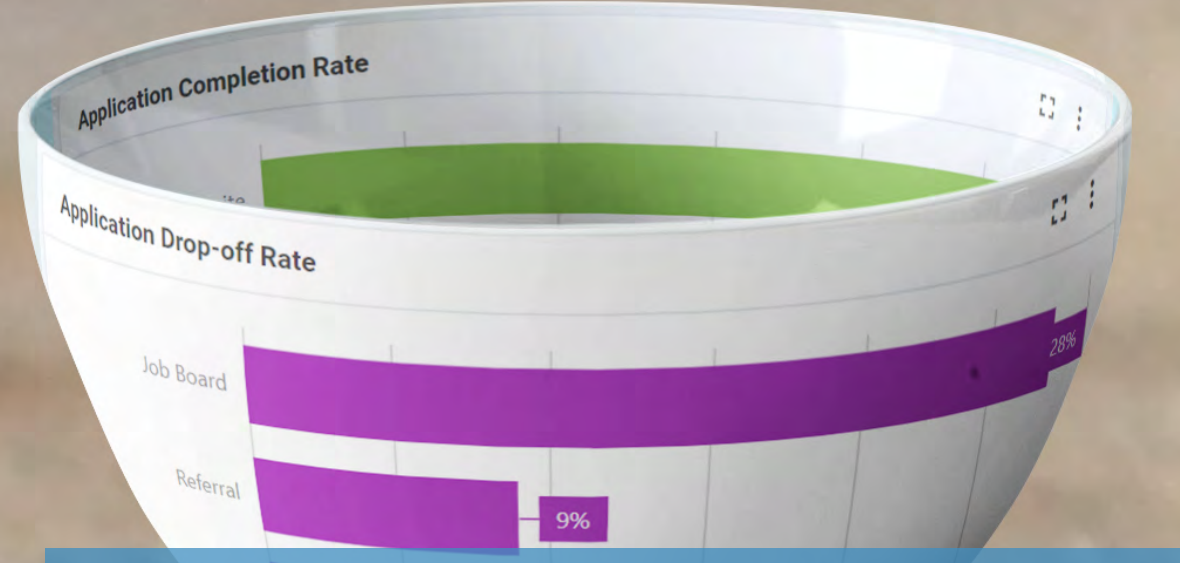

### EPLOY & APPLICATION DROP-OFF RATE

Eploy tracks every application from start to finish, saving incomplete applications so that candidates can continue at a later time.

### **Metric:**

**Record Type:** Vacancies<br> **Date Field:** Vacancy cr

**<sup>9</sup>** [eploy.co.uk](https://eploy.co.uk)

Date Field: **Vacancy creation date** Aggregate Type: Count of Total Vacancies Filters: The Mark as Template is No.

### **Dashboards Widget:**

Widget Type: Ratio Chart Ratio by: Other

e.g application source<br>Other Field: **Application - Application Status**<br> **Values:** Incomplete Application. Incomplete Application, Incomplete Job Board Application etc.

The Recruitment Metrics Cookbook

## **QUALIFIED CANDIDATES PER JOB**

Qualified Candidates per Job measures the average number of candidates that successfully pass your initial, post application, recruitment stage.

Think of this like the sales lead qualification process - where leads are passed to a salesperson who will then qualify the lead to see if they meet the criteria to potentially become a customer.

To calculate your Qualified Candidates per Job (average) simply divide the total number of candidates who have passed your initial screening stage by the total number of jobs.

This will give you a benchmark, but there are some important criteria that you should consider:

- Not all jobs are equal so an overall average may not be too meaningful.
- You may have different recruitment stages for different role types.

It may be better to measure this KPI for different departments, role levels and so on.

Further, you can calculate your Qualified Candidate Rate by dividing your qualified candidates by the total number of candidates

Your Qualified Candidate Rate is one of the key measures for comparing your candidate sources as it is qualitative - it indicates the quality of candidates as opposed to a quantitative metric such as Source of Candidates. It is easy to focus on the volume of candidates generated by your various sources (job boards, aggregators, etc.) - but your qualification rate gives you an indicator of where your best candidates are coming from - measure this over time to see which sources are improving the most.

### INGREDIENTS

*Number of candidates passing your first, post-application, recruitment process stage*

*Total number of candidates*

*Source of candidates*

### **RECIPES**

*Qualified Candidates per Job =* 

*Number of candidates who passed initial screen Number of Jobs*

*Qualified Candidate Rate (%) =* 

*No. of candidates who passed initial screen Total no. of applications* 

*x 100*

### PRESENTATION TIPS

**Bar chart -** to compare average qualified candidates per job across locations, role types etc.

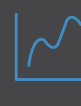

**Line chart -** to visualise trends in Qualified Candidate Rate over time

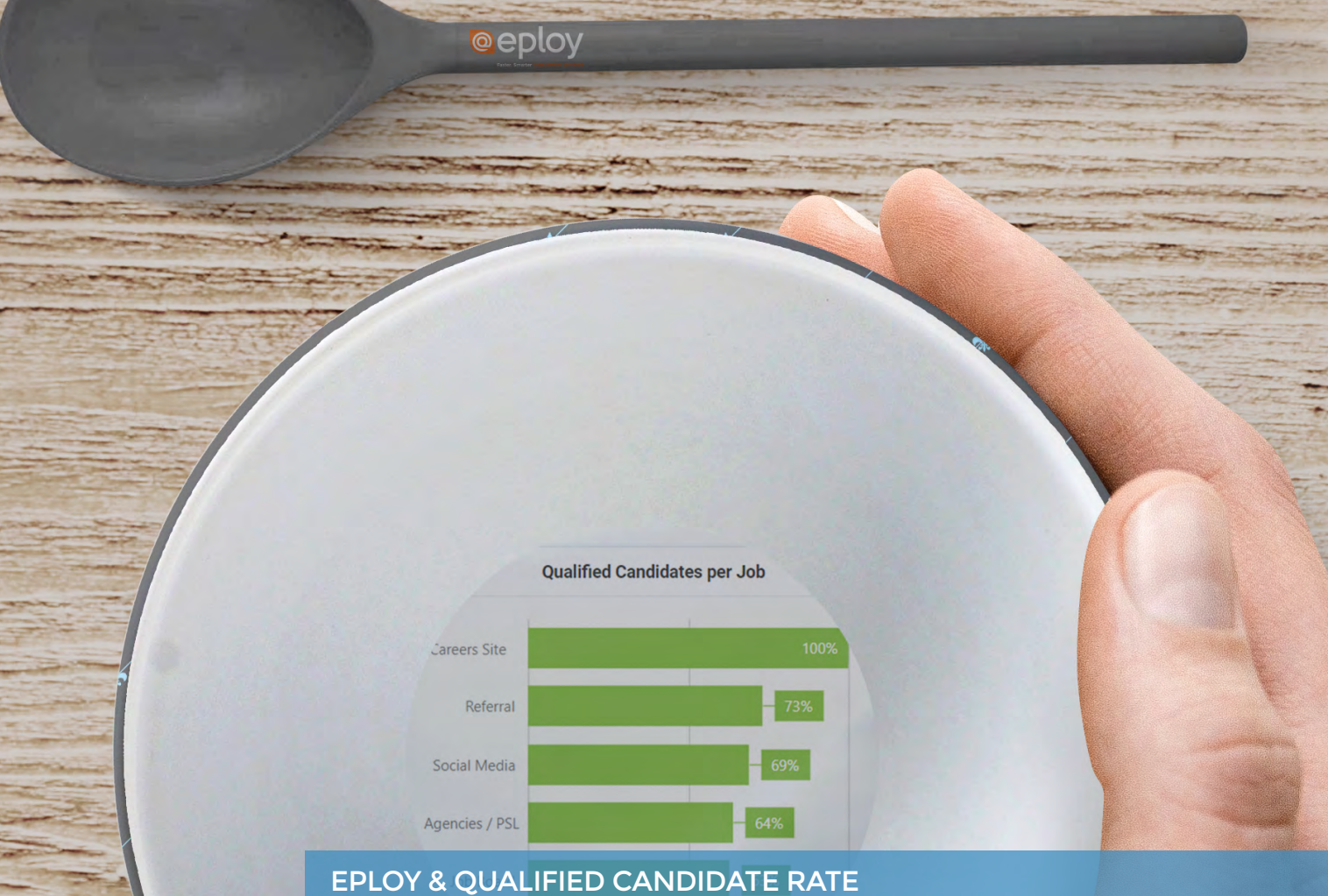

With Eploy, all you'll need is an Applications metric which gathers all hires made and then use the Ratio

### **Metric:**

11 episode 11 episode 11 episode 11 episode 11 episode 12 episode 12 episode 12 episode 12 episode 12 episode

Record Type: <br>
Date Field: Applications<br>
Aggregate Type: Total Applica Filters: **Calculation** Optional

Date Field: **Applications - Application Date** Aggregate Type: Total Applications

### **Dashboards Widget:**

Widget Type: Fatio<br>
Group by: Exerce Contains the Contact Contact Contact Contact Contact Contact Contact Contact Contact Contact<br>
Applic Contact Contact Contact Contact Contact Contact Contact Contact Contact Contact Cont

Group by: e.g. Vacancy Title Ratio by: **Application - Workflow Stage** initial screening stage. Chart type: Bar Chart, Line Chart, area chart or

## **RECRUITMENT FUNNEL THROUGHPUT**

The Recruitment Funnel Throughput looks at each stage in your recruitment workflow to determine the volume of candidates progressing.

This enables you to get a good idea of the approximate number of candidates you will need to source in order to progress a sufficient number through the process to make a hire.

As with most recruitment metrics, analysing your Funnel for your entire recruitment will only give you a very high-level view - where the funnel becomes increasingly important is when you start to assess it for specific positions, locations, seniority levels and so on.

To calculate your Funnel Throughput, start by dividing the number of candidates who progressed to the first (post-application) stage of your recruitment process. For example, if the first stage is 'telephone interview' then:

### *# telephone interviews #applications*

Next, you move to your second stage, for example, 'First interview' so:

### *# first interviews # telephone interviews*

Say, for example, you have 100 applicants of which you progress 50 to a telephone interview; your first ratio is 50/100 or 1 in 2. Then you may progress 10 to the first interview, so your next ratio is 10/50 or 1in 5.

Of the 10 who attend a first interview you may take 4 to a final interview, so your ratio is 4/10 or 1 in 2.5.

And of the 4 final interviews, you may make 1 hire - 1 in 4.

Let's say you now need to recruit 10 people into the same role - from our funnel we now know we will probably need to source 1000 candidates, and we'll need the time to make 500 telephone interviews - we'll also need to prepare hiring managers and other stakeholders for the likely 100 first interviews and 40 finals.

### **<sup>12</sup>** [eploy.co.uk](https://eploy.co.uk)

### INGREDIENTS

*A history of the dates when each candidate entered each stage of your recruitment process.*

*Total number of candidates that reached each stage of your recruitment process.*

### **RECIPES**

*Stage-to-stage Conversion Ratio (%) =* 

*Number of candidates progressed to next stage Number of candidates at stage*

*x 100*

### PRESENTATION TIPS

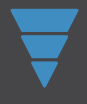

**Funnel -** to visualise candidates who reached each stage

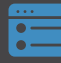

**KPI -** to display stage-tostage conversion rates (either percentage or ratio)

### EPLOY & RECRUITMENT FUNNELS

Creating a Recruitment Funnel with Eploy is super easy

### **Metric:**

its **Pu** Live Vacancies View Admin Reports Hi

Record Type: Applications History<br>Date Field: Application History Date Field: Application History Status Date Aggregate Type: Total Application History **Filters:** Select a Recruitment Workflow

### **Dashboards Widget:**

Widget Type:<br>Group by:

Group by: Other - Application History-Workflow Stage

**Applications to First Interview** 

**WINNEL** | User Filter: None

### $1$  in 2  $\cdot$

**Human Resources Management** 

**Marketing** 

### $1$  in  $3$

**Customer Service** 

**Management** 

1 in 2  $\cdot$ 

**Customer Service** 

### EPLOY & STAGE CONVERSION RATIOS

Use the Ratio widget to display your conversion rates - either as a percentages or ratios.

### **Metric:**

**13 epidemic 200 epidemic 200 epidemic 200 epidemic 200 epidemic 200 epidemic 200 epidemic 200 epidemic 200 epidemic 200 epidemic 200 epidemic 200 epidemic 200 epidemic 200 epidemic 200 epidemic 200 epidemic 200 epidemic 2** 

. Applicat

Record Type: Applications History<br>Date Field: Application History Application History Status Date Aggregate Type: Total Application History<br>Filters: Select a Recruitment Wor Select a Recruitment Workflow and Workflow stages (select the stage you are creating the ratio of and its immediate predecessor stage)

### **Dashboards Widget:**

Widget Type: Ratio Chart Ratio by:<br>Field:

Group by: e.g Application Source with details<br>Other Application History-Value: Select the stage required to create the ratio Chart type: SnapStat, Line Chart, Bar Chart

The Record Metrics Cookbook

## **APPLICATION TO HIRE RATIO**

Application to Hire ratio is a versatile metric that can give insight into your recruitment advertising effectiveness as well as indicate the amount of time you will need to spend recruiting for specific roles, job types, locations and so on.

To calculate your application to hire ratio simply divide the total number of applications received (excluding applications for currently open roles) by the number of hires made.

By doing the same for each candidate sourcing channel you can quickly build up a picture of the channels where you are more likely to hire an applicant. For example, job aggregators are typically ranked as the number one source for the volume of candidates they generate\* - but are you more likely to hire one of them as opposed to a candidate from a niche job board?

Application to hire will vary, often considerably, based on the type of skills required, the salary range, even based on your attractiveness as an employer.

By looking at your application to hire ratios for specific jobs you can spot those where you typically get inundated with applications - though this may be a 'nice problem to have' remember that it is important that all candidates receive a great candidate experience - more applications require more time assessing candidates so there will be a knock-on effect through the later stages of your recruitment process. Look then toward implementing tools such as screening questions within the application stage to help candidates qualify themselves in for the roles they are most suited to.

\*Source: UK Candidate Attraction Report 2019 ( [https://eploy.co.uk/ca1](https://eploy.co.uk/ca18)9 )

### **INGREDIENTS**

*Total number of applications for filled jobs*

*Total number of hires*

*Source of candidates*

### **RECIPES**

*Application to hire ratio (%) =* 

*Number of hires*

*Number of applications for filled vacancies*

*x 100*

### PRESENTATION TIPS

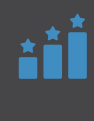

**Ranking -** to compare sources of candidates based on their application to hire ratio.

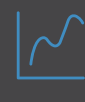

**Line chart -** to visualise trends in Application to hire ratio over time

### **Application to Hire Ratio by Source (detailed)**

Social Media - LinkedIn Job Board - Indeed Our Careers Website Social Media - Facebook Job Board - Retail Choice Job Board - Indeed (Sponsored) Job Board - Total Jobs Job Board - CV Library Job Board - Reed

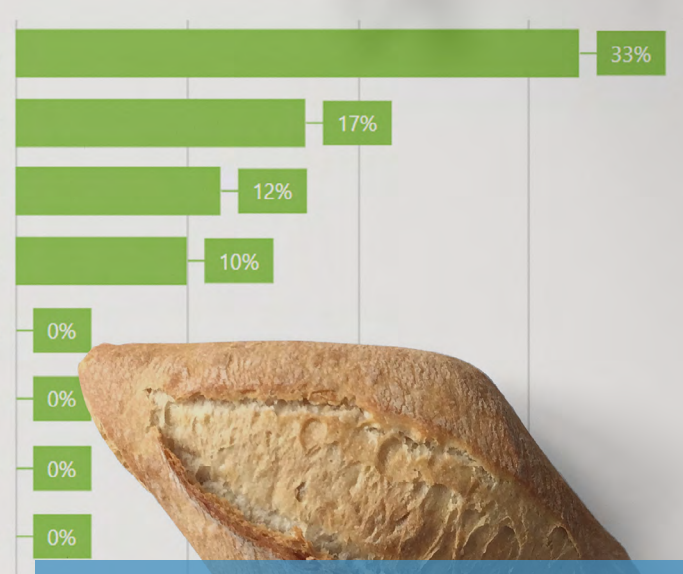

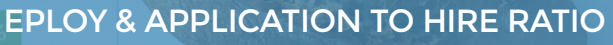

Creating an Application to Hire ranking chart in Eploy is easy, just serve it up like so...

### **Metric:**

**15 episode 15 episode 15 episode 15 episode 15 episode 15 episode 15 episode 15 episode 15 episode 15 episode** 

 $\overline{0}$ 

Record Type: Applications<br>Date Field: Application /

Aggregate Type: Total Applications / Candidates Filters: The Vacancy is not active Vacancy Status - Live Requirement

### **Dashboards Widget:**

Ratio

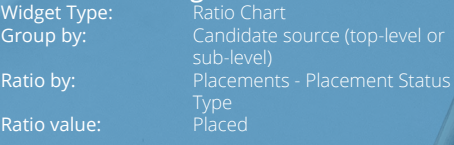

The Recruitment Metrics Cookbook

83

# **PART TWO**

# **A MENU FOR MEASURING PROCESS EFFICIENCY**

The modern recruiter wants to spend less time doing administrative tasks and more time talking with candidates.

Efficiency metrics are designed to help you optimise your recruitment process and identify potential **bottlenecks** 

In this section we'll show you how to calculate key areas of efficiency.

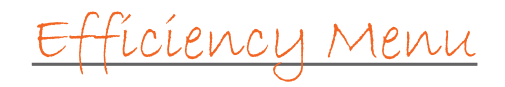

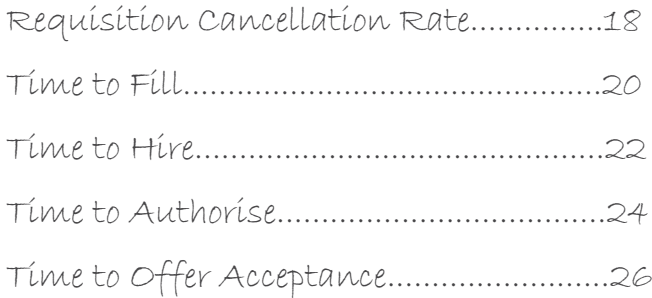

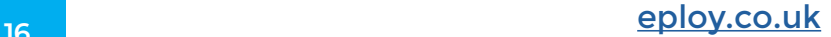

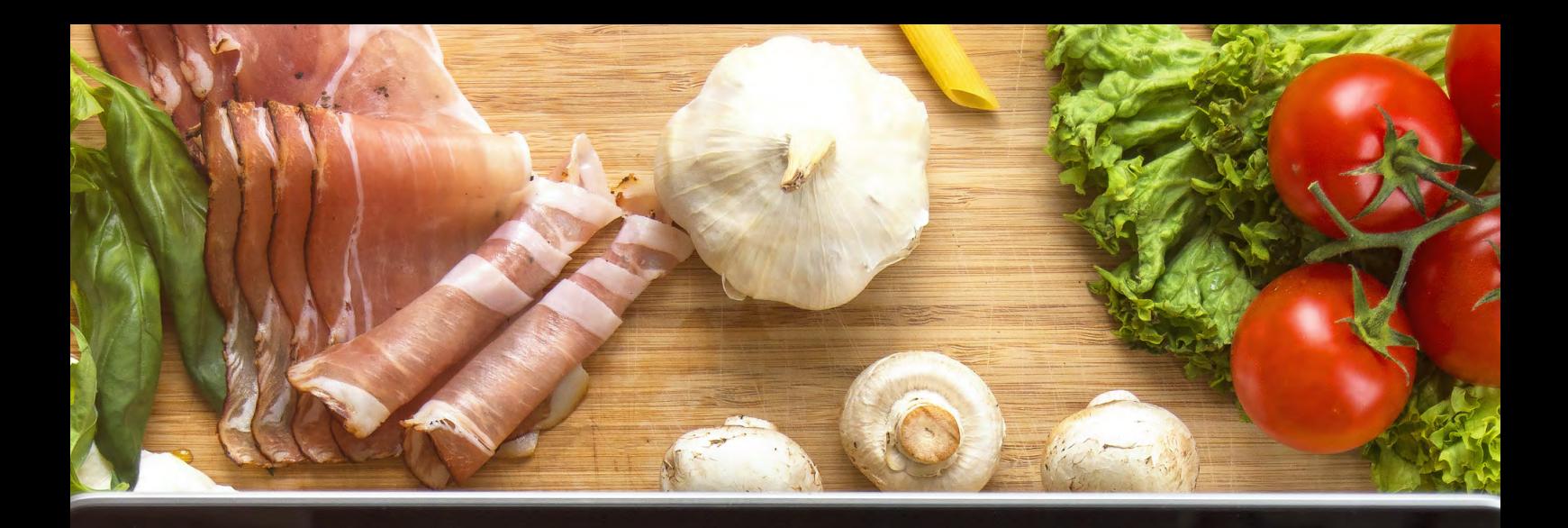

3 Dashboards A Opportunities Pa Live Vacancies View Admin Reports History Favourites Support Centre

**2 - EFFICIENCY** 1 User Filter: None  $\times$ 

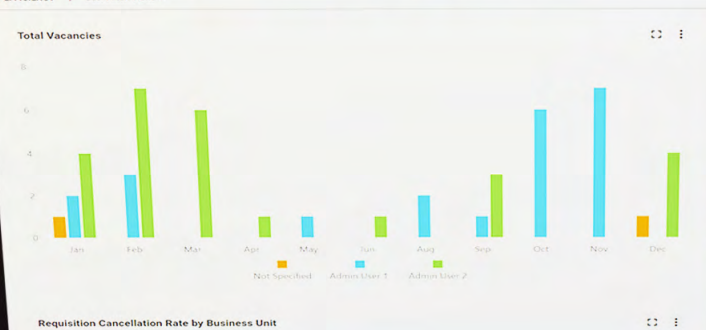

**Requisition Cancellation Rate by Business Unit** 

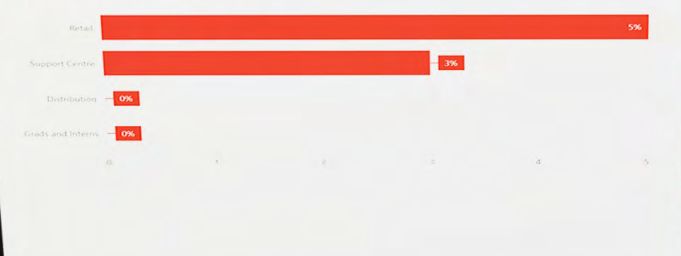

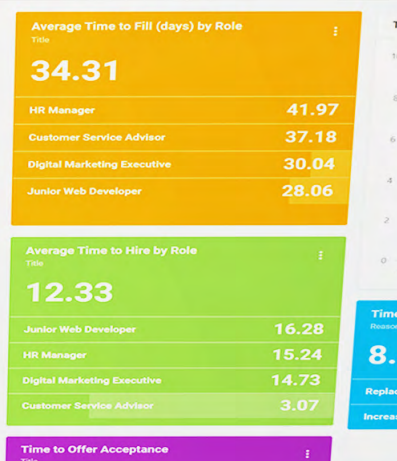

27.05 17.84

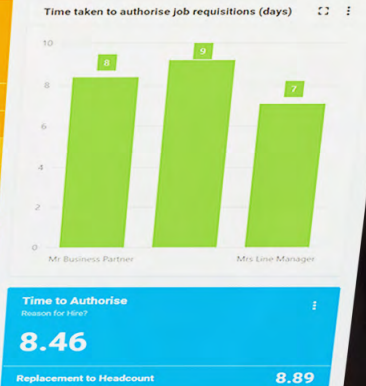

IO-

 $\bigotimes$  Help  $+$  Add Widget  $\bigotimes$  Tools  $\rightarrow$ 

 $8.04$ 

rease to Headcount

 $+$  Create  $\star$   $\pm$   $\star$   $\Box$   $\Box$  Search

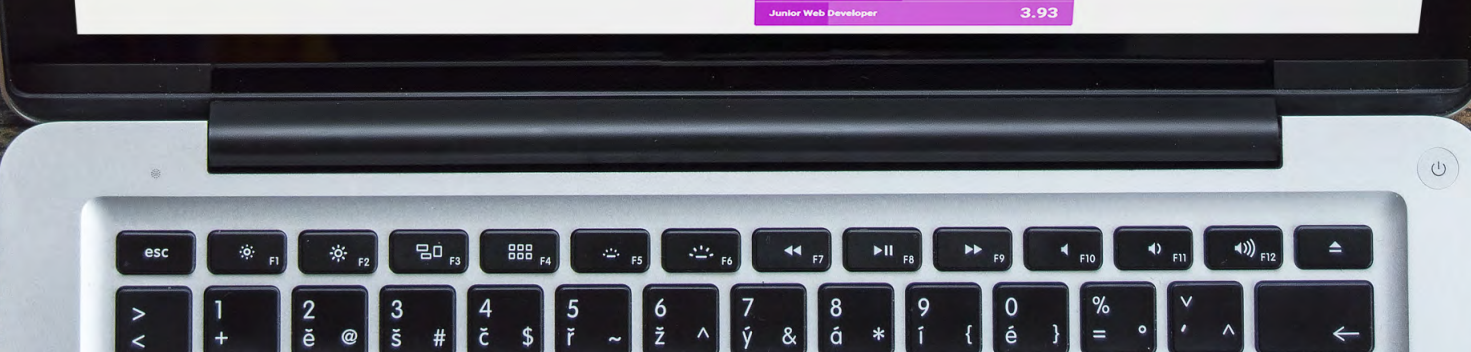

13.74 **Customer Service Advisor** 

**HR Manager Digital Marketing Executive** 

## **REQUISITION CANCELLATION RATE**

The Requisition Cancellation Rate describes the proportion of vacancies raised that are then cancelled before they are filled.

Requisition Cancellation Rate is calculated by dividing the number of cancelled requisitions by the total number of vacancies worked on during the period.

An alternative way to calculate Requisition Cancellation Rate is by dividing the cancelled requisition by only those jobs that were filled & those that were cancelled - however, this will not include those jobs that are still being actively worked on. The choice is yours, however, we prefer the former method - since it gives a truer picture of the time wasted working on requisitions that were cancelled.

A high requisition cancellation rate can indicate time is being wasted within the recruitment function - since talent acquisition may have started sourcing candidates, contacting talent pool members - or cost in advertising the role.

Having a good requisition authorisation process in place can help to reduce cancelled requisitions, ensuring every raised requisition is signed-off by the relevant managers before passing to the talent acquisition function for advertising and sourcing.

### INGREDIENTS

*Number of cancelled requisitions Number of vacancies worked on*

### **RECIPE**

*Requisition Cancellation Rate (%) =* 

*Number of cancelled requisitions Number of vacancies worked on*

*x 100*

### PRESENTATION TIPS

**Bar chart** - to compare current Requisition Cancellation Rates between departments/ locations/hiring manager etc.

**Line chart** - to visualise trends in Requisition Cancellation Rates over Time

### EPLOY & REQUISITION CANCELLATION RATE

### **Metric:**

Record Type:<br>Date Field: Aggregate Type: Total Vacancies

Date Field: Vacancies - Creation Date

### **Dashboards Widget:**

Widget Type: Ratio<br>Group by: e.g. d

Group by: e.g. date, department, Ratio by: Other > Vacancies - Status Choose from Area, Bar &

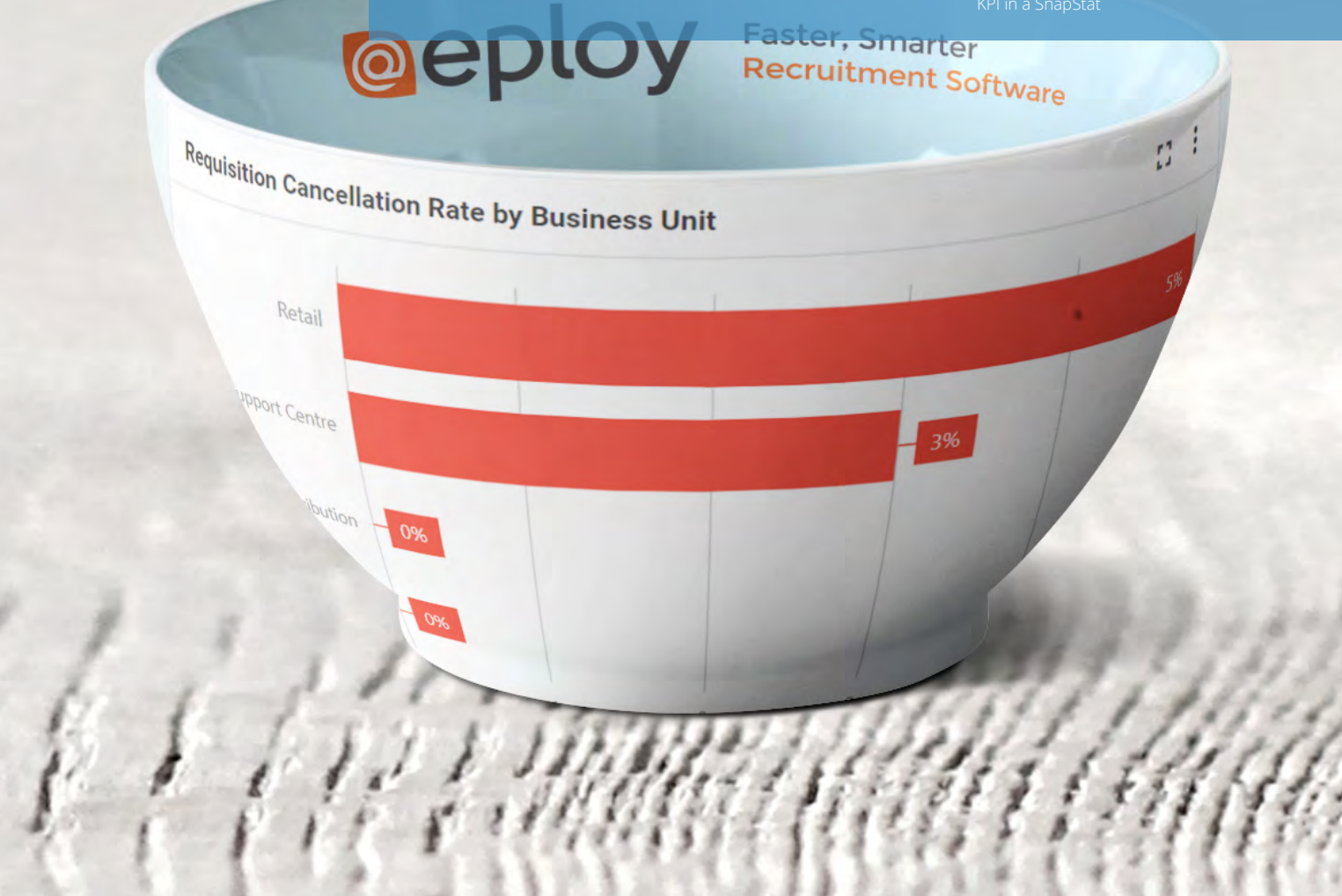

## **TIME TO FILL INGREDIENTS**

Time-based metrics are vital in the modern recruitment process since they provide valuable insights into the time you will likely need to fill vacant positions. They can also be used to spot issues and bottlenecks in your process.

We'll start by looking at Time to Fill. Essentially, Time to Fill should cover the entire time between creating a new vacancy through to the selected candidate's first day on the job. It's important to be consistent in how you measure time-based metrics so your first task will be to standardise your start and end points for Time to Fill and then stick to it.

Ideally, you will be able to track when a Job Requisition (Request to Recruit) was first raised and use this as your starting point. If you have a manual or off-line requisitions process, this may not be practical in which case choose the next earliest date that you are confident you can consistently track - perhaps the date the job was entered into your ATS or first advertised. Similarly, for your endpoint - you may prefer to end your calculations at the date the successful candidate accepted the offer.

The beauty of Time to Fill is that, as it measures the length of time that your entire recruitment process takes to fill a role, you can use it as a benchmark for planning purposes.

Once you have tracked Time to Fill against a suitable number of jobs you can start calculating averages. To do this add up all your Time to Fills and divide by the number of positions filled.

As we have learnt, you'll achieve the best return on your metrics investment when you can 'slice and dice' your metrics by key criteria such as location, role, hiring manager and so on - you'll need to ensure you can track everything against your vacancies for maximum value.

*Choose & track your Time to Fill start point (e.g. Date each job raised)*

*Choose & track your Time to Fill end point (e.g. Date offer accepted)*

### **RECIPE**

*Time to Fill = Time to Fill end point - Time to Fill start point (in days)* 

*Average Time to Fill (%) =* 

*Sum of all Times to Fill No. of Jobs filled*

*x 100*

### PRESENTATION TIPS

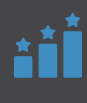

**Ranking -** to compare Time to Fill across related job types, locations etc.

**Line chart -** to visualise trends in Time to Fill over time.

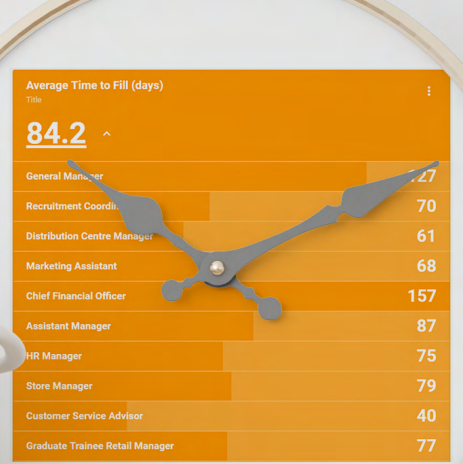

### EPLOY & TIME TO FILL

### **Metric:**

Record Type:<br>Date Field:

**<sup>21</sup>** [eploy.co.uk](https://eploy.co.uk)

 $\sim$ 

Date Field: Vacancy - Start Time to Fill Aggregate Type: Average Days to Offer **Accepted Date** Filters: **Calculate Controlling Controlling Controlling Controlling Controlling Controlling Controlling Controlling Controlling Controlling Controlling Controlling Controlling Controlling Controlling Controlling Controllin** 

### **Dashboards Widget:**

Widget Type: Snapstat Group by: Optional

The Recruitment Metrics Cookbook

## **TIME TO HIRE**

### Now that we've mastered Time to Fill we'll drill a little further into our recruitment process by tracking and measuring our Time to Hire.

Whereas Time to Fill was concerned with the length of our entire recruitment process from identifying the need to create or backfill a position to the successful candidate starting on the job - time to hire looks at the length of time your candidates spend in the process.

Again, you may choose different start and end points for your calculations - but however you standardise - ensure you stick to it.

Ideally, your Time to Hire clock should start ticking once your first candidates enter your pipeline - this should be easy to do within your ATS if you have online applications. We will then end our Time to Hire calculation on the date at which the successful candidate accepts your offer.

So, whereas Time to Fill was a good PLANNING measure, Time to Hire is great for measuring your recruitment **FFFICIENCY** 

### **INGREDIENTS**

*Choose & track your Time to Hire start point (e.g. date job advertised)*

*Choose & track your Time to Hire end point (e.g. date offer accepted)*

### **RECIPE**

*Time to Hire =* 

*Time to Hire end point - Time to Hire start point (in days)* 

*Average Time to Hire =* 

*Sum of all Times to Hire No. of Offers Accepted*

### PRESENTATION TIPS

**Ranking -** to compare Time to Hire across related job types, locations etc.

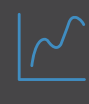

**Line chart -** to visualise trends in Time to Hire over time.

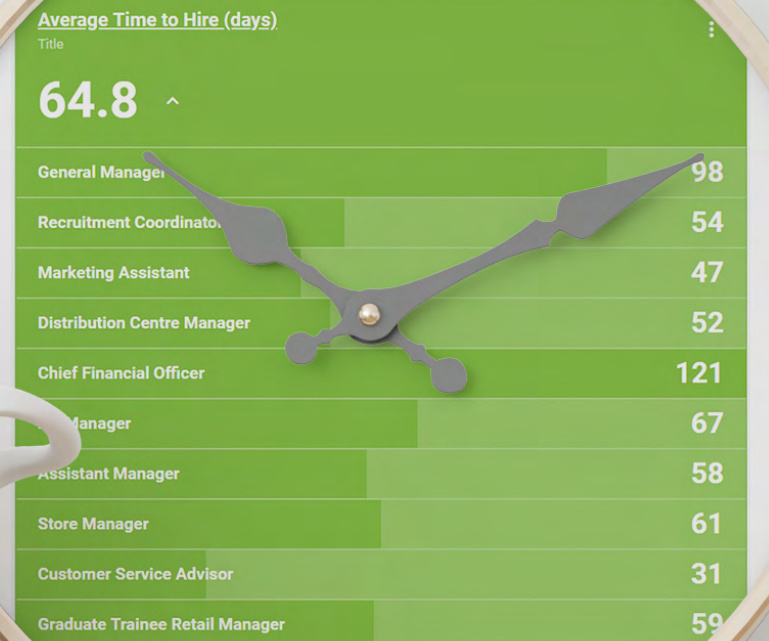

### EPLOY & TIME TO HIRE

### **Metric:**

Record Type:<br>Date Field: .g.<br>Aggregate Type:<br>Filters:

Date Field: .g. Vacancy- Start Time to Hire Date Aggregate Type: Average Days to Offer Date

**23 epidemic and the contract of the contract of the contract of the contract of the contract of the contract of the contract of the contract of the contract of the contract of the contract of the contract of the contract** 

### **Dashboards Widget:**

Widget Type: Snapstat Group by: Optional

Snapstat<br>Optional<br>Average Days to Offer Accepted

## **TIME TO AUTHORISE**

If you have a 'Request to Recruit' process, it's likely that new vacancies will need to be authorised before your candidate attraction begins. This can be a major bottleneck, causing delays in your time to fill.

By measuring Time to Authorise, you can keep a check on the efficiency of your authorisation process, spotting any areas, role types or (more likely!) authorisers who are causing delays.

Ideally your Applicant Tracking System should make authorisations a breeze, automatically alerting and reminding authorisers of the vacancies that need their signoff - and then make it simple for them to give the green light and let recruitment commence.

### INGREDIENTS

*Choose & track your Time to Authorise start point (e.g. date job created)*

*Choose & track your Time to Authorise end point (e.g. date job advertised)*

### **RECIPES**

*Time to Authorise = Time To Authorise end point - Time to Authorise to Authorise start point (in days)* 

*Sum of all Times to Authorise Average Time to Authorise = No. of Jobs advertised*

### PRESENTATION TIPS

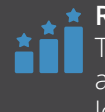

**Ranking -** to compare Time to Authorise across related job types, locations etc.

**Line chart -** to visualise trends in Time to Authorise over time.

Time taken to authorise job requisitions (days)  $\Omega$  :  $\Gamma$  $16$  $\overline{A}$  $12<sup>12</sup>$  $10$  $\mathbf{g}$  $\left|4\right\rangle$ Mr Mark Johns Mrs Line Manager

### EPLOY & TIME TO AUTHORISE

Eploy enables you to choose precisely how to measure your Time to Authorise by selecting your preferred start and end points, define your metric and display in your dashboards.

### **Metric:**

**<sup>25</sup>** [eploy.co.uk](https://eploy.co.uk)

Record Type: Vacancies<br>Date Field: e.g. Advertising

**Date Field: e.g.** Advertising start date<br> **Aggregate Type:** Average time to Author<br>
User field: <u>e.g</u>. Hiring Managers Aggregate Type: Average time to Authorise User field: e.g. Hiring Managers Filters: **Calcular Controlly Choose filters as** Optionally choose filters as

### **Dashboards Widget:**

Group by:<br>Order by:

Widget Type: Snapstat / Bar Chart<br>Group by: Coptional

## **TIME TO OFFER ACCEPTANCE**

The last thing the modern talent acquisition team wants is to lose a great new hire once an offer has been extended.

Time to Offer Acceptance is a good efficiency measure for your offers and onboarding process.

Hopefully, your Applicant Tracking System enables offers and contracts to be raised, authorised, sent to the selected candidate and then digitally signed online - thereby streamlining the entire process and ensuring your new hires don't slip through the net at the last moment.

Keep track of your Time to Offer Acceptance and use it as a benchmark for both future improvement initiatives and for troubleshooting particular vacancies where it seems to be taking too long to get the candidate to accept your offer.

### INGREDIENTS

*Date the offer was made Date the offer was accepted*

### **RECIPES**

*Time to Offer Acceptance = Offer Acceptance Date - Offer Made Date* 

*Average Time to Offer Acceptance =* 

*Sum of all Time to Offer Acceptance No. of Offers Accepted*

### PRESENTATION TIPS

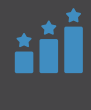

**Ranking -** to compare Time to Offer Acceptance across related job types, locations etc.

**Line chart -** to visualise trends in Time to Offer Acceptance over time.

### **Average Time to Offer Acceptance (days)**

## $13.74 -$

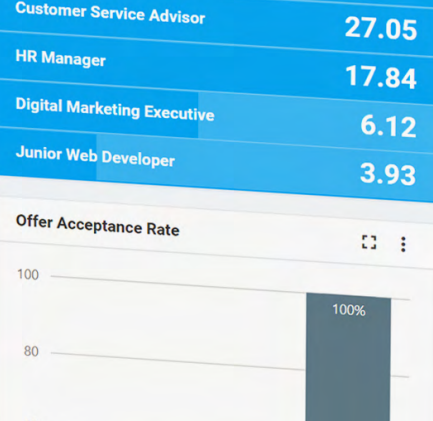

### EPLOY & TIME TO OFFER ACCEPTANCE

With Eploy you can manage all of your offers online, including digital contracts, offer letters and signatures. Next, you can track your Time to Offer Acceptance in your Eploy Dashboards.

**<sup>Fotal Placeme**<br>′ - Fun*s*t</sup>

### **Metric:**

Record Type: Placements<br>Date Field: Placement -

**27 episode and 27 episode and 27 episode and 27 episode and 27 episode and 27 episode** 

Date Field: Placement - Offer Accepted Date Aggregate Type: Average Days to Offer Accepted Date (Using Offer Date) User field: e.g. Vacancy - Users Filters: Optionally choose filters as required

### **Dashboards Widget:**

Group by:<br>Order by:

Widget Type: Snapstat / Bar Chart<br>Group by: Group Dytional **Order by:** Average Days to Offer Accepted Date (Using Offer Date)

The Record Metrics Cookbook and Metrics Cookbook and Metrics Cookbook and Metrics Cookbook and Metrics Cookbook

# **PART THREE**

# **A MENU FOR MEASURING DIVERSITY & INCLUSION**

Diversity & Inclusion is one of the top priorities for the modern in-house recruiter. D&I based recruitment metrics can help raise the profile of your programme.

Care must be taken not only in the gathering of data during your recruitment process but also in accessing the data.

Ideally, diversity data should only be available to those users who really need it, better still if it is also abstracted from personally identifiable information when reported.

Interpreting D&I data also requires extreme care, consider the difference in population diversity in different locations - this could make comparing D&I performance from one region to another unfair.

We can adapt many of the recipes within this cookbook to focus on Diversity and Inclusion. In this section we'll take a look at a few of these to identify areas that may need further investigation within your hiring process.

## Diversity & Inclusion Menu

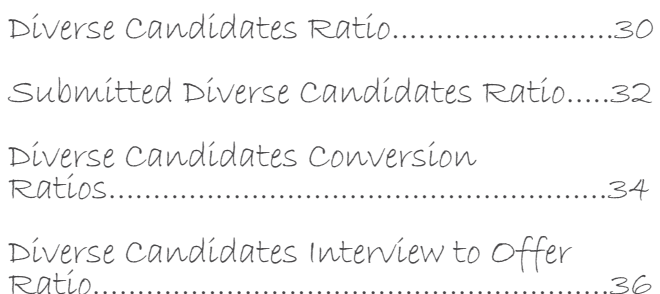

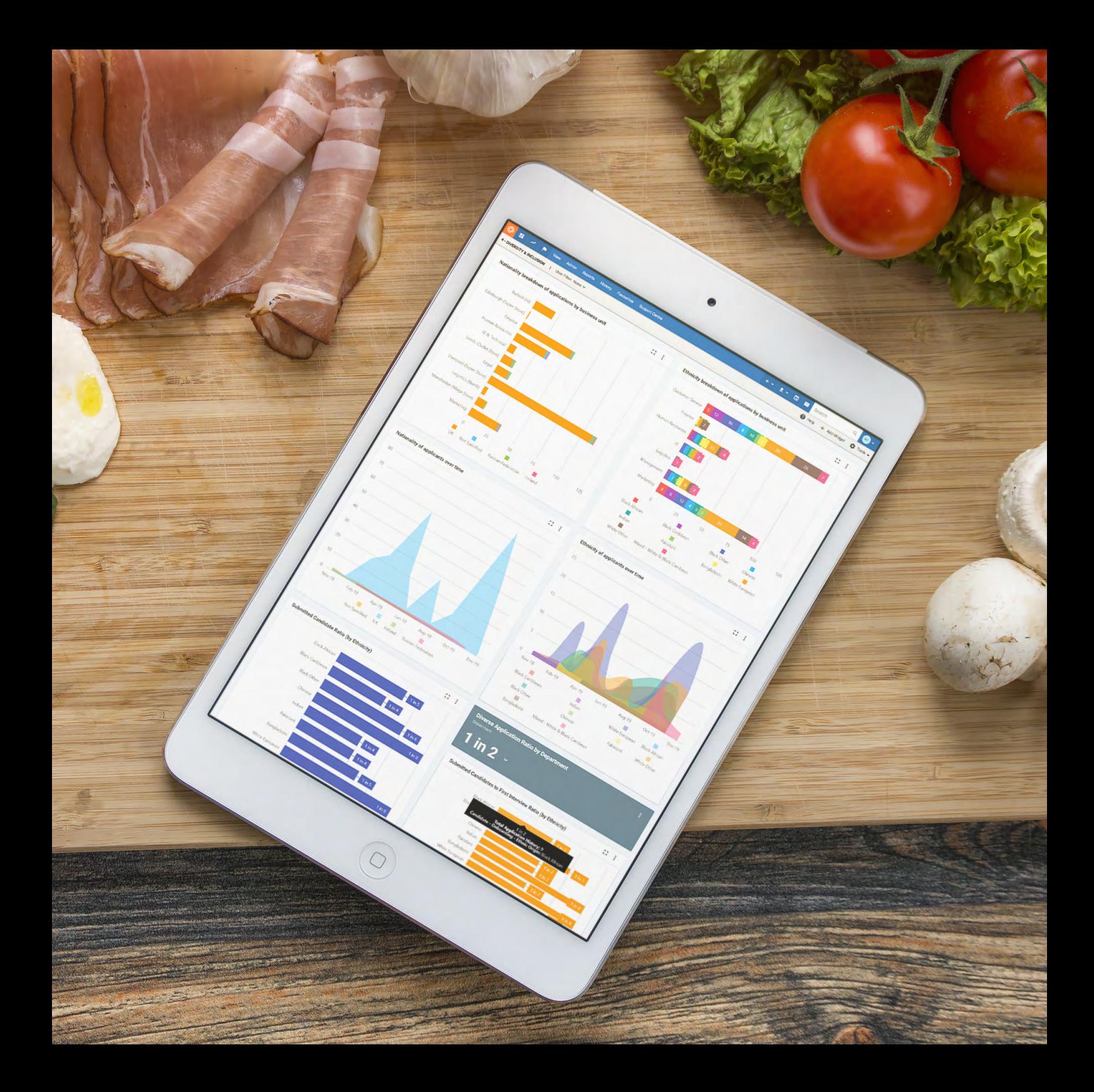

## **DIVERSE CANDIDATES RATIO**

The Diverse Candidates Ratio simply looks at the numbers of candidates or applications for your vacancies based on Diversity & Inclusion information. So, if you are looking to increase the number of women in your engineering team, it's worth understanding what proportion of engineering applications were made by women in the first instance.

It's useful to have benchmarks to compare your results against. Taking our example of women engineers, Engineering UK's 2018 report\* found that:

- 12.37% of all engineers are women in the UK.
- 21.80% women work in the engineering sector (incl. engineers).
- 46.4% of girls 11-14 would consider a career in engineering, compared to 70.3% of boys.
- 42.0% of girls 14-16 would consider a career in engineering compared to 66.0% of boys.
- 25.4% of girls 16-18 would consider a career in engineering compared to 51.9% of boys.

We can then compare our women engineering candidates ratio against these findings to benchmark our candidate attraction performance. In other words, we would expect, as a minimum, around 13% of candidates to be women, but be mindful that this figure could grow significantly based on what appears to be changing attitudes toward working in engineering.

\* Source: https://www.engineeringuk.com/research/engineering-uk-report/

### **INGREDIENTS**

*Total number of candidates*

*For each candidate (where consented), securely captured and stored diversity data*

### **RECIPE**

*Diverse Candidates Ratio (%) =* 

*Total number of Diverse Candidates Total number of Candidates x 100*

### PRESENTATION TIPS

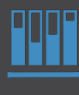

**BRAY Stacked Bar Chart -**

to compare Diverse Candidate Ratios as proportion of all, across jobs, job families etc.

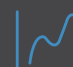

**Line chart -** to visualise trends in Diverse Candidates & Applications over time.

### EPLOY & DIVERSE CANDIDATES RATIO

With Eploy, all you'll need is a Applications metric which gathers all hires made and then use the Ratio widget to display your results on an Eploy dashboard.

and the same of the

The country of the country of the country of the country of the country of the country of the country of the country of the country of the country of the country of the country of the country of the country of the country

### **Metric:**

Record Type: Applications Filters: **Optional** 

Date Field: Applications - Application Date Aggregate Type: Total Applications

**<sup>31</sup>** [eploy.co.uk](https://eploy.co.uk)

Both is in a recent of

THE R. P. LEWIS CO., LANSING MICH.

### **Dashboards Widget:**

Widget Type:<br>Group by:<br>Ratio by:<br>Values:

3212512

Group by: e.g. Vacancy Title Ratio by: Other - e.g. Ethnic Origin Values: Select all diverse values Chart type: Bar Chart, Line Chart, area chart

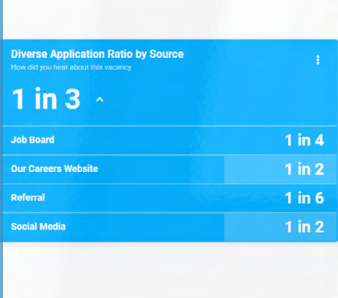

 $\frac{1}{2}$ 

VESTILL IN A

**DEALERSHIPS OF SALE** 

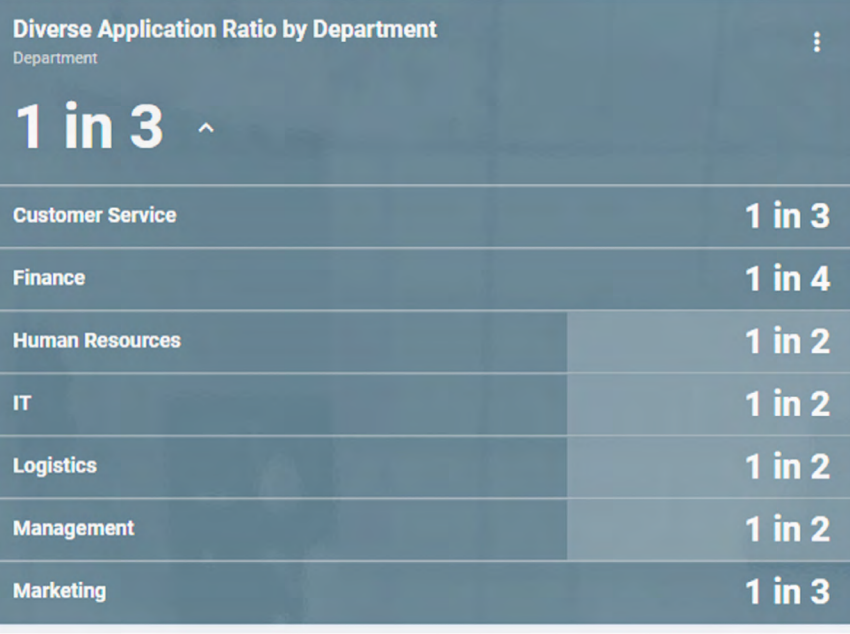

The Terr

VESTILL IN A  $5 28.5$ 不要忘 第 高心

The Record Metrics Cookbook and Metrics Cookbook

## **SUBMITTED DIVERSE CANDIDATES RATIO**

In a typical in-house recruitment workflow, the recruitment team will screen initial applications into a long or short-list that is submitted to the hiring manager for review. The Submitted Diverse Candidates Ratio simply measures the percentage of candidates that were submitted to the hiring manager that belong to a diversity grouping.

The Submitted Diverse Candidates Ratio can potentially be used to compare the effectiveness of individual recruiters, although as with all diversity metrics, care must be taken when comparing between individual recruiters if they are working on specific job families or within specific locations that are likely to have a shortage of diverse candidates.

Again, it is extremely useful to set benchmarks for expected levels, for example if your Diverse Candidate Ratio was 25% it would be reasonable to expect that 25% of all candidates that were submitted to the hiring manager would also be around 25%.

### **INGREDIENTS**

*Total number of candidates submitted to hiring manager*

*For each candidate (where consented), securely captured and stored diversity data*

### RECIPE

*Submitted Diverse Candidates Ratio (%) =* 

*Number of Submitted Diverse Candidates Total number of Submitted Candidates*

*x 100*

### PRESENTATION TIPS

**Stacked Bar Chart -** to compare Submitted Diverse Candidate Ratios as proportion of all, across jobs, job families, recruiters etc.

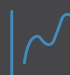

**Line chart -** to visualise trends in Submitted Diverse Candidates over time.

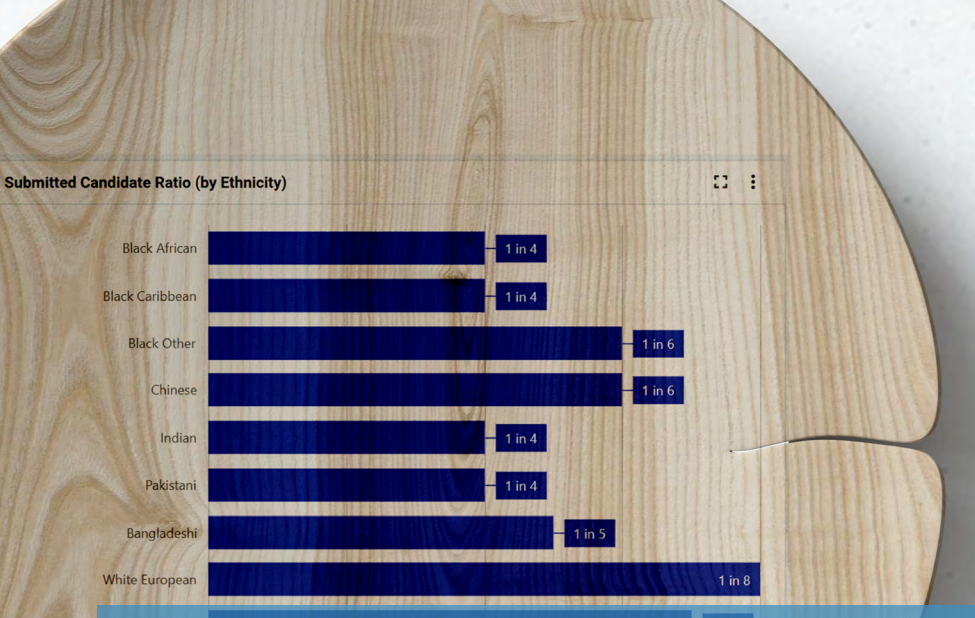

### EPLOY & SUBMITTED DIVERSE CANDIDATES RATIO

Mixed - White  $8$ 

**<sup>33</sup>** [eploy.co.uk](https://eploy.co.uk)

Use the Ratio widget to display your diverse candidates metrics - either as percentages or ratios.

### **Metric:**

Record Type: Applications History<br>Date Field: Application History S Date Field: **Application History Status Date** Aggregate Type: Total Application History Filters: Select a Recruitment Workflow and the relevant stage (e.g. Applications)

### **Dashboards Widget:**

Widget Type: Ratio Chart Group by: Optional Other - e.g. gender, ethnic origin etc.<br>Ratio Values: Sele

The Recruitment Metrics Cookbook

## **DIVERSE CANDIDATES CONVERSION RATIOS**

Once your hiring manager has the shortlist of candidates they will typically review their applications and progress a number of them to the next stage in the process. A Submitted Diverse Candidates Conversion Ratio measures the number of diverse candidates who move to the next stage.

Essentially, here we are looking at the Recruitment Funnel Throughput (see page 12) but using our diversity data to compare each of the stage-to-stage conversion rates.

We can then compare the diverse candidate conversion ratios against the conversion ratio for non-diverse candidates. Having calculated your conversion ratios between each stage-to-stage, you may find particular steps in your process where diverse candidates are more likely to convert - or not - which you can then analyse in greater detail so that you can build on your successes and spot areas for improvement.

### INGREDIENTS

*A history of the dates when each candidate entered each stage of your recruitment process.*

*Total number of candidates that reached each stage of your recruitment process.*

*For each candidate (where consented), securely captured and stored diversity data*

### **RECIPES**

*Stage-to-stage Diverse Conversion Ratio (%) =* 

*Number of diverse candidates progressed to next stage*

*Number of diverse candidates at stage*

*x 100*

### PRESENTATION TIPS

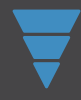

**Funnel -** to visualise diverse candidates who reached each stage.

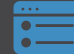

**KPI -** to display stage-tostage diverse conversion rates (either percentage or ratio).

### EPLOY & DIVERSE CANDIDATE CONVERSION RATIO

**Metric:**<br>Record Type:<br>Date Field:<br>Aggregate Type:<br>Filters:

Record Type: Applications History Date Field: Application History Status Date Aggregate Type: Total Application History Filters: Select a Recruitment Workflow and the relevant stage (e.g. Hiring Manager Shortlist)

**<sup>35</sup>** [eploy.co.uk](https://eploy.co.uk)

### **Dashboards Widget:**

**Widget Type:** Ratio Chart

Rati<del>o Chart</del><br>Optional<br>Other - e.g. gender, ethnic origin Select the successor stage (the stage after that defined in the

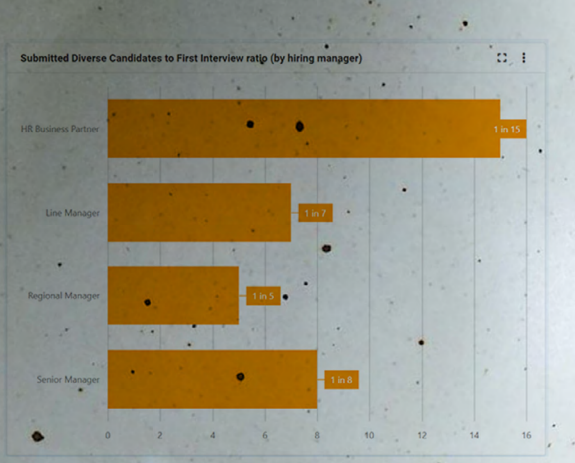

Group by: Optional etc.

## **DIVERSE CANDIDATES INTERVIEW TO OFFER RATIO**

Building on the progress ratio, eventually you will want to measure the likelihood of a diverse candidate being offered the position.

### You can then compare this against the likelihood of non-diverse candidates being successful.

Essentially this is calculated as per any of the stage-to-stage conversion ratio's and measures the proportion of diverse candidates who are interviewed being offered the position.

We can adapt many of the metrics discussed previously in terms of diversity & inclusion, similarly many of the core Key Performance Indicators we'll look at in the next menu are ideally suited for monitoring your diversity programme.

### INGREDIENTS

*Total number of diverse candidates that were interviewed.*

*Total number of diverse candidates that were offered a position.*

*For each candidate (where consented), securely captured and stored diversity data.*

### **RECIPES**

*Diverse Candidate Interview to Offer Ratio (%) =* 

*Number of diverse candidates offered Number of diverse candidates interviewed*

*x 100*

### PRESENTATION TIPS

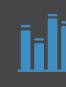

**Bar Chart -** to compare diverse candidate ratios vs non diverse candidates, across specific job families etc.

Interview to Offer Ratio by Ethnicity

**Black African Black Caribbean** Black Other Chinese  $\bullet$ Indian Pakistani

 $\epsilon_{\rm c}$ Bangladeshi . White European White Other

ite & Black Carribean Mixe

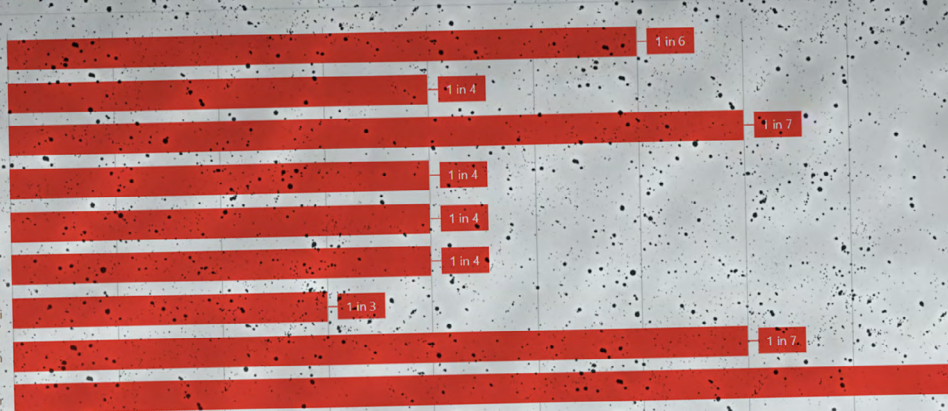

### EPLOY & DIVERSE INTERVIEW TO OFFER RATIO

Use the Ratio widget to display your interview to offer ratio - either as percentages or ratios.

### **Metric:**

 $\mathcal{L}_{\mathcal{A}}$ 

**<sup>37</sup>** [eploy.co.uk](https://eploy.co.uk)

 $1 in 2$ 

 $\frac{1}{2}$ 

Record Type: Applications History Date Field: **Application History Status Date** Aggregate Type: Total Application History Filters: Select a Recruitment Workflow and the relevant interview stage.

### **Dashboards Widget:**

Widget Type: Ratio Chart Group by:<br>
Ratio by: Rati<del>o chart</del><br>Optional<br>Other - e.g. gender, ethnic origin etc.<br>Ratio Values: Sele

The Recruitment Metrics Cookbook

 $1$  in  $10$ 

# **PART FOUR A MENU FOR MEASURING RECRUITMENT KPIs**

Proving the value of your hiring strategy and performance can often be a tricky thing to communicate.

In this section we'll look at a few Key Performance Indicators that can be reported through your organisation in an easily digestible format.

With each of these KPIs, it's important that nonrecruiters understand why they are important and what the data tells us, only then will they be able to fully appreciate their value.

Think of yourself as a Sommelier, carefully explaining the nuances of each fine wine that you serve to your guests, helping to educate them first, before pouring!

## Recruitment KPI Menu

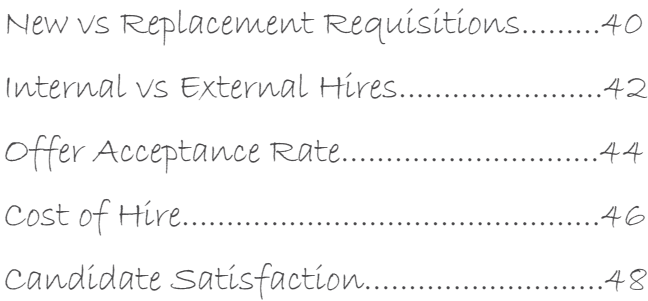

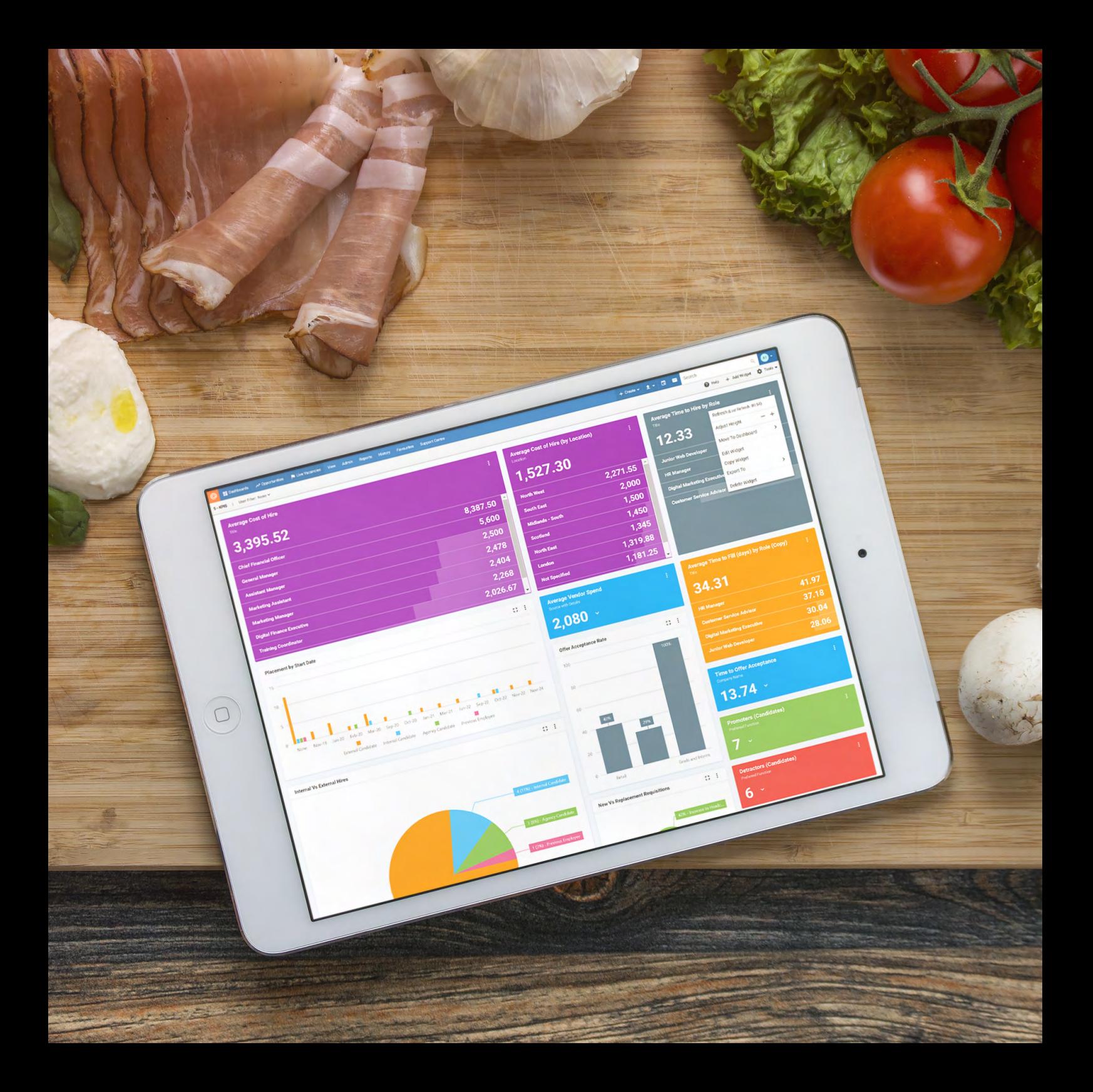

## **NEW VERSUS REPLACEMENT REQUISITIONS**

The New versus Replacement Requisitions KPI measures the percentage of your vacancies that are for new employees (for example if your organisation is growing) and those that are replacements for existing headcount - commonly known as 'backfill'.

To calculate your ratio simply divide the number of New Requisitions by the Number of Replacement Requisitions. So, for example if you have 4 requisitions for new headcount and 2 requisition to replace (backfill) leavers, your New v Replacement Ratio would be 4/2 = 2:1.

Also, by dividing New Requisitions by Total Requisitions to get your New Requisition Rate - i.e. the proportion of your new hires that are for new roles.

Conversely you can get your Replacement Requisition Rate (Backfill Rate) by dividing your Replacement Requisitions by your Total Requisitions.

These metrics can give you a good sense of the proportion of your time that is spent working on vacancies that are growing the business (headcount) versus the time spent replacing an employee who has left the business (backfill).

### INGREDIENTS

*Number of new requisitions*

*Number of replacement requisitions*

*Total number of requisitions*

### **RECIPES**

*No. of new requisitions No. of replacement requisitions New v Replacement Ratio =* 

 *No. of new requisitions Total no. of requisitions New Requisition Rate (%) x 100*

 *No. of replacement requisitions x 100 Total no. of requisitions Replacement Requisition Rate (%) =* 

### PRESENTATION TIPS

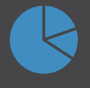

**Pie chart -** to compare new versus replacement requisitions.

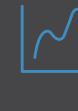

**Line chart -** to visualise trends in new versus replacement rates over time

### $4.5$  $4.0$  $3.5$  $3.0$  $\overline{2.0}$  $1.5$  $1.0$

### EPLOY & NEW vs REPLACEMENT REQUISITIONS

Monitor your requisition types in Eploy by charting your Reason for Hiring over time to see growth and replacement rates. $\bullet$ 

### **Metric:**

Record Type: Vacancies<br>
Date Field: Vacancy cr<br>
Aggregate Type: Count of T<br>
Filters: Mark as Te

Date Field: **Vacancy creation date** Aggregate Type: Count of Total Vacancies Mark as Template is No

### **Dashboards Widget:**

Widget Type:<br>Group by:

Widget Type: Line Chart Date Interval: e.g. Month / Year

Group by: Vacancy Creation Date Second Group by: Other: Reason for Hiring

## **INTERNAL VERSUS EXTERNAL HIRES**

The Internal versus External Hires Ratio measures the proportion of vacancies you fill through internal promotions to those that you fill with new recruits.

To calculate it divide the total number of internal promotions by the total number of hires.

External hires can be broken down further as required, for example:

- Agency sourced candidates
- Previous employees (returning candidates)

This ratio can help paint a picture of the efficacy of your succession planning programme.

Like all good recipes, you can 'tweak it to your own taste' for example, by dividing your internal hires by your average headcount you'll get the proportion of employees that have had an internal promotion over your selected period. So, it's a good performance measure of your staff development programme is performing.

You'll need to set a target of your desired internal hire rate to track your performance against over time.

A low internal hire rate could indicate you are not currently providing enough opportunities for existing employees. Conversely, a high internal hire rate may result in the company not meeting growth targets of the vacated positions that cannot be backfilled with external hires.

### INGREDIENTS

*Number of internal hires Number of external hires*

### **RECIPES**

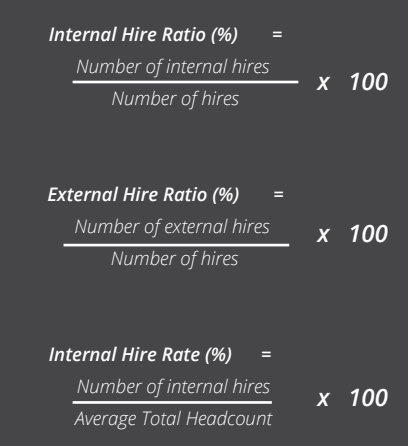

### PRESENTATION TIPS

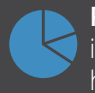

**Pie chart -** to compare internal versus external hires over a period.

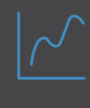

**Line chart -** to visualise trends in hire ratios over Time.

### EPLOY & INTERNAL/EXTERNAL HIRE RATIOS

### **Metric:**

**<sup>43</sup>** [eploy.co.uk](https://eploy.co.uk)

Record Type: Placements<br>Date Field: Placements Externed.<br>
Aggregate Type: Total I<br>
Filters: None

### Date Field: Placements - Start Date Aggregate Type: Total Placements

### **Dashboards Widget:**

Widget Type: Pie chart<br>Group by: Fig. 16 For examp

Group by: for example by date, by Ratio by: Candidate Type

The Recruitment Metrics Cookbook  $\mathbb{R}^n$ 

### **Internal Vs External Hires**

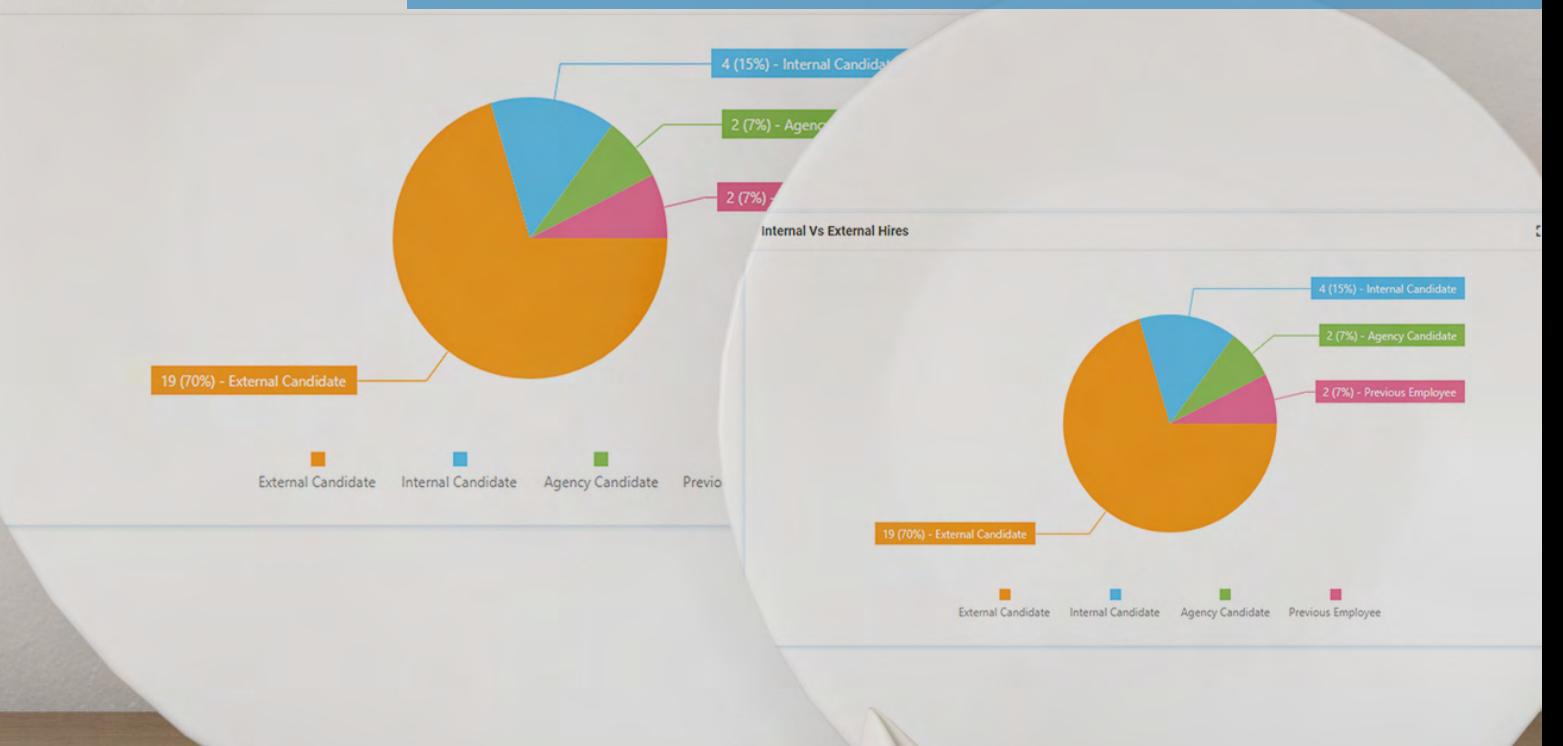

## **OFFER ACCEPTANCE RATE**

The Offer Acceptance Rate describes the proportion of the job offers that you put to your successful candidates that are accepted.

Offer Acceptance Rate is a good measure of both the attractiveness of your organisation as an employer and your salary & benefits package.

To calculate your Offer Acceptance Rate divide the number of accepted offers in a given period by the total number of offers made, multiply by 100 to get your percentage.

As with most recruitment metrics, you should measure Offer Acceptance Rate not only across your entire recruiting activity but also by department, location, role type and so on to spot areas that need your attention.

Although Offer Acceptance Rate can help identify problem areas, you will also need to track the reasons why candidates reject your offers. Typical rejection reasons may include:

- Salary is below market average
- The candidate decides to stay with their current employer (counter offer received)
- Time taken to make the offer, or the general length of the recruitment process
- Lack of flexibility

Try to directly contact all candidates who reject offers and gain insight into their reasons for rejecting your offer, but make sure you capture their reasons so that you can spot trends (if your ATS can't do this then gather them in a spreadsheet).

### INGREDIENTS

*Number of offers made Number of offers accepted*

### **RECIPE**

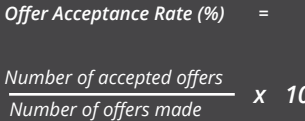

*x 100*

### PRESENTATION TIPS

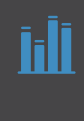

**Bar chart -** to compare current Offer Acceptance Rates between departments/locations/ roles etc

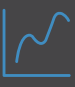

**Line chart -** to visualise trends in Offer Acceptance Rates over Time

### EPLOY & OFFER ACCEPTANCE RATE

Adding Offer Acceptance rate to an Eploy Dashboard is easy. All you'll need is a metric which gathers all offers made and then use the Ratio widget to display your results however you like!

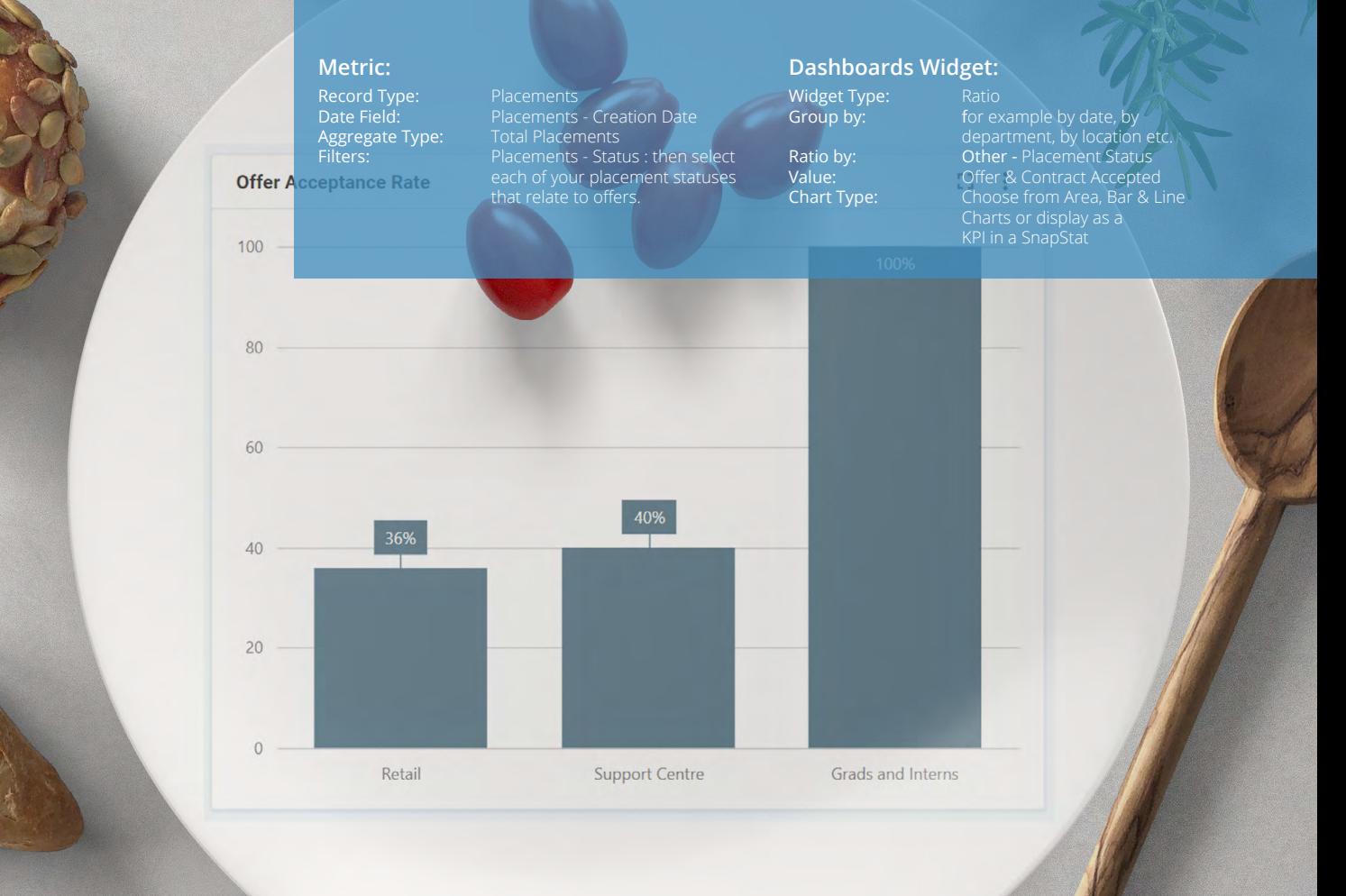

**45 episode de la construcción de la construcción de la construcción de la construcción de la construcción de la** 

The Recruitment Metrics Cookbook Cookbook

## **COST OF HIRE**

Whether you have an unlimited budget or an extremely limited budget you will want to measure cost per hire. It is an important return on investment (ROI) indicator for your sourcing channels and can be compared with other metrics such as quality of hire and employee life time value to deepen your ROI understanding.

Cost of Hire also needs to be broken down by internal and external hires. External hires are almost always more expensive.

Some of the costs to consider include:

### **Internal Costs**

- Internal recruitment staff costs
- System costs (e.g. ATS, Talent CRM, Video Interviewing etc.)
- Referral bounties

### **External Costs**

- Agency / RPO fees
- Assessment testing
- Background checks, right to work checks etc.
- Job Board advertising
- **Expenses**
- External marketing costs

### INGREDIENTS

*Candidate Source* 

*Internal costs (recruiters time, HRD time, etc)*

*External costs (job posting, social advertising, etc)* 

### **METHOD**

*Cost Per Hire = (External Costs) + (Internal Costs)*

*Total Number of Hires*

### PRESENTATION TIPS

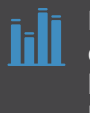

**Bar chart -** to compare current cost per hire between departments/ locations/roles etc.

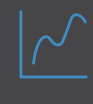

**Line chart -** to visualise trends in of hire over time.

### EPLOY & COST OF HIRE

**Niverage Cost of Hi** 

Newslet of The Control Meridian

Chief Final

Keep track of vacancy costs in Eploy and measure averages across vacancy families, locations and roles.

LGV1 Driv

### **Metric:**

Record Type: Vacancies<br>Date Field: Vacancy - 1<br>Aggregate Type: Average Co Filters: Optional

Date Field: Vacancy - Creation Date Aggregate Type: Average Cost of Hire

**47 episode and the second contract of the second contract of the second contract of the second contract of the second contract of the second contract of the second contract of the second contract of the second contract of** 

### **Dashboards Widget:**

E- 5 9 Miles & Lancer C.

O Help

Y MOVIMORE & TOOM

8,387.50 **1.5,600** 2,500 **150-18** 2.40A

2,268 2,026.67 0.010 1,500

**PV 500** -2500 1,500 **5U-SO** 1.448.33 A48.3<br>1.A14.29 A1A.4-88 1.200 1,150 1,147.50

750

Widget Type:<br>Group by: shapstat for example.

**Group by: c**  $\bullet$  **for example by date, by** department, by location etc.

## **CANDIDATE SATISFACTION**

### Getting feedback from your candidates is vital if you want to improve your candidate experience continually. But people generally don't enjoy filling out long surveys!

For this, and other, reasons it might be worthwhile looking at introducing a Net Promoter Score for candidates. NPS has one key advantage; it's just one question!

NPS asks candidates to rate on a scale of 0-10 how likely they are to do something, for example:

On a scale of 0-10, how likely are you to recommend applying for a job with our company to a friend or colleague? Where 0 is highly unlikely, and 10 is highly likely.

NPS then splits respondents into three groups:

- Detractors (rate from 0 to 6)
- Passives (rate from 7 to 8)
- Promoters (rate from 9 to 10)

Then, calculate the percentage of candidates within each group. For example 20% detractors, 30% passives, 50% promoters.

And finally, subtract the percentage of detractors from the percentage of promoters (In our example we would get 50% - 20% = 30%)

So, our NPS is 30.

If you want to get more detail from candidates, consider an open-ended 'free text' question rather than lots of specific multiple choice questions, perhaps: "What changes could we make to our recruitment process for you to give it a higher rating?"

Then focus on the comments of your 'detractors' to spot areas in your process that could be improved to improve your NPS.

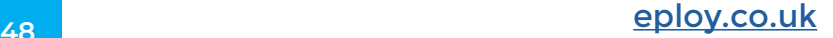

### EPLOY & CANDIDATE SATISFACTION SURVEYS

How did you feel about the interview?

cell p

How easy was it to apply for the role

on our website?

 $\Omega^{-\frac{1}{2}}$ 

 $\circ$ <sup>3</sup>

**<sup>49</sup>** [eploy.co.uk](https://eploy.co.uk)

8

6

 $\overline{O}$ 

How likely is it that you would<br>How likely is it that you would

With Eploy you can create Candidate Satisfaction Surveys using Eploy's Discover tool. Next, send surveys to candidates automatically at any stage of the process.

Your survey questions can then be used to power an Eploy Dashboard, giving you real-time insight into candidate perceptions, feelings and experience of your recruitment process.

 $1.99$ 

 $C<sup>1</sup>$ 

 $\mathbb{C}^*$ 

After the inte the interview when

**Help**  $\Omega$ what was yo

The Recruitment Metrics Cookbook

## **PART FIVE**

# **A FREE RECIPE FOR**

# **VALUE OF HIRE**

Everyone knows that top performing employees add significant value to your business. But how can you quantify it? And how do you put a value on the employees whose performance is less than stellar?

Our Value of Hire Calculator allows you to answer these questions. Using a few details, you'll get an estimate of how much each hire is worth.

### You need this.

Try the Value of Hire calculator, it's completely free to use: https://eploy.co.uk/hirevalue

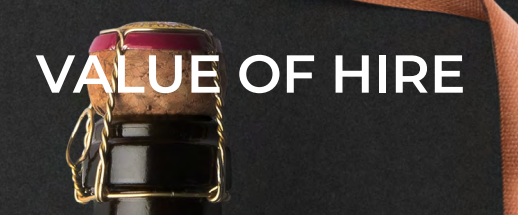

## **VALUE OF HIRE [eploy.co.uk/hirevalue](http://eploy.co.uk/hirevalue)**

### Your hire is worth: £175,500

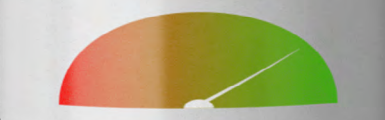

<sup>Wesome!</sup> Looks like you have made an the lent hiring decision. Top companies belief <sup>ophires</sup> can be worth 25 times more than an lerage performing employee.

lodern recruitment software- like Eploy-can  $e^{\ln b}$  you to attract top candidates and keep <sup>Our cost of hire down.</sup>

<sup>ind out</sup> how Eploy could help you attract <sup>to</sup>

Your hire is v<br>£175,500

Value of Hire Calculator

Value of Hire Calculation ulate in monetary terms the cost of a bu-

eploy

put a value on your him

orkit ou

in-house recruitment teams. Eploy unified web-based platform integrated to provide an excellent candidate

Finding and recruiting candidates who are the perfect fit for your roles is always challenging. Fortunately Eploy's world-class recruitment software makes it much easier.

Eploy is precision-engineered to work on every platform and add value to every stage of the recruitment journey. Eploy automates and simplifies recruitment processes to help you attract, engage, recruit and onboard candidates quickly. As Eploy is also your full talent engagement platform you can manage your relationships with candidates, departments and hiring managers better. With a high degree of measurability, you can track and analyse your recruitment performance, quality, costs and timescales accurately.

Our cloud-based recruitment platform is reinforced with market-leading mentoring and cross-sector expertise so you get the training and support you need to achieve a powerful commercial advantage.

## **The complete**

## **recruitment journey,**

**for**

## **recruiters, resourcers,**

**talent acquisition,**

**hiring managers,**

**candidates,**

**your PSL**

**and HR.**

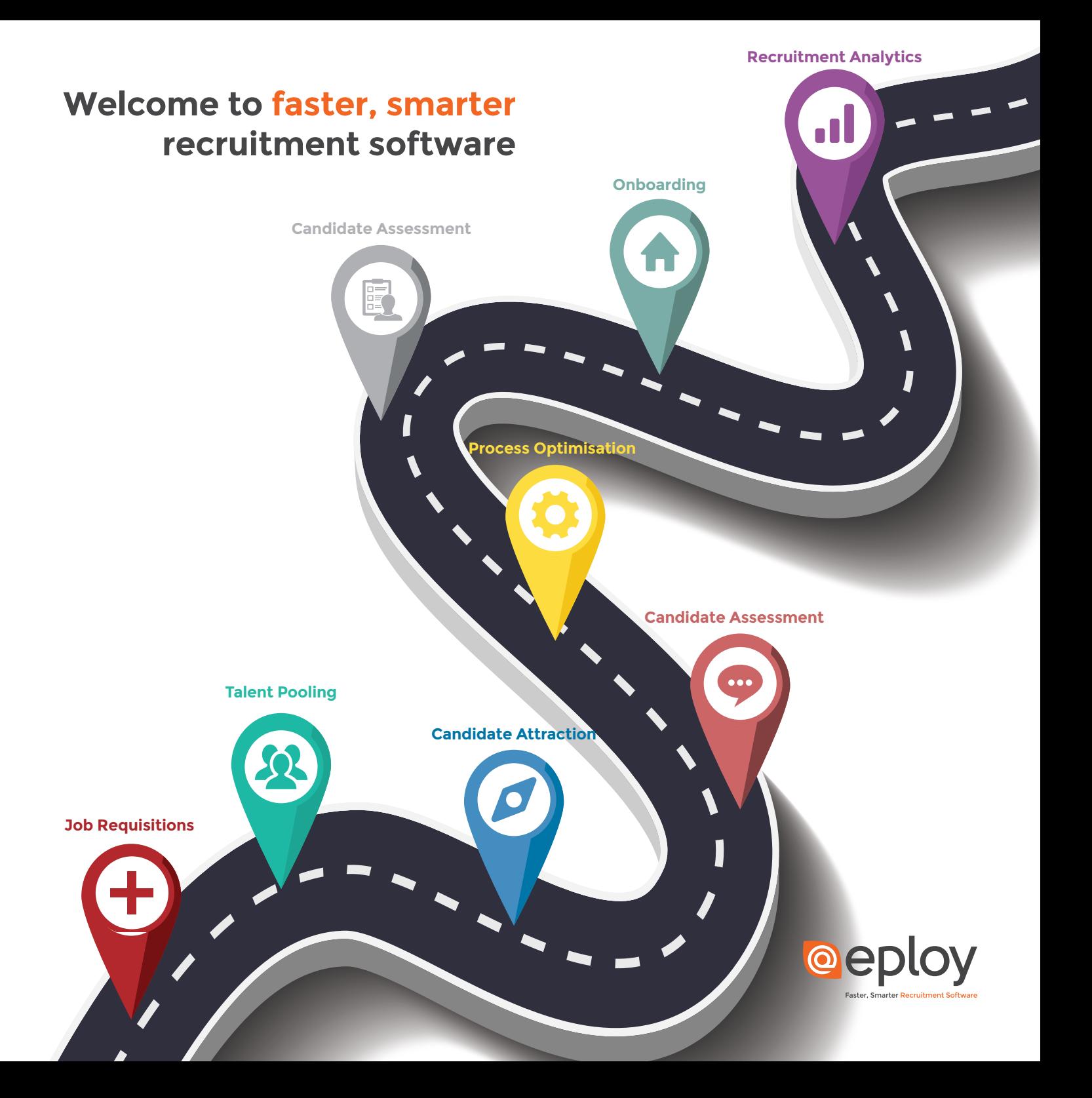

## **Measure what matters most to you.**

Eploy dashboards are built-in, not bolted on.

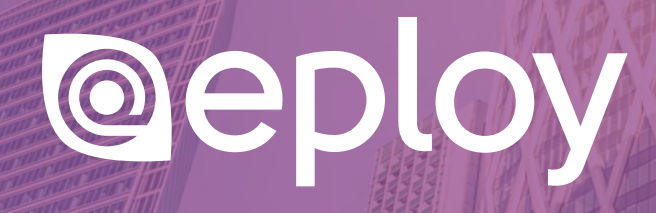

### Simple to use, powerful, self-service recruitment analytics ...as standard.

Eploy's award winning Dashboards measure the recruitment metrics that matter to you. Track engagement with an email campaign. Report on equal opportunities in real time. Whatever you want to measure you can, with Eploy Dashboards.

Why get stuck with standard reports that don't adapt to your changing priorities?

Eploy's unique Metrics Engine gives you the power to define precisely WHAT needs to be measured, whilst Eploy Dashboards control HOW they are displayed.

Eploy Dashboards monitor the pulse of your recruitment - alerting you to the things that need to get done, inspiring your teams to success and much more.

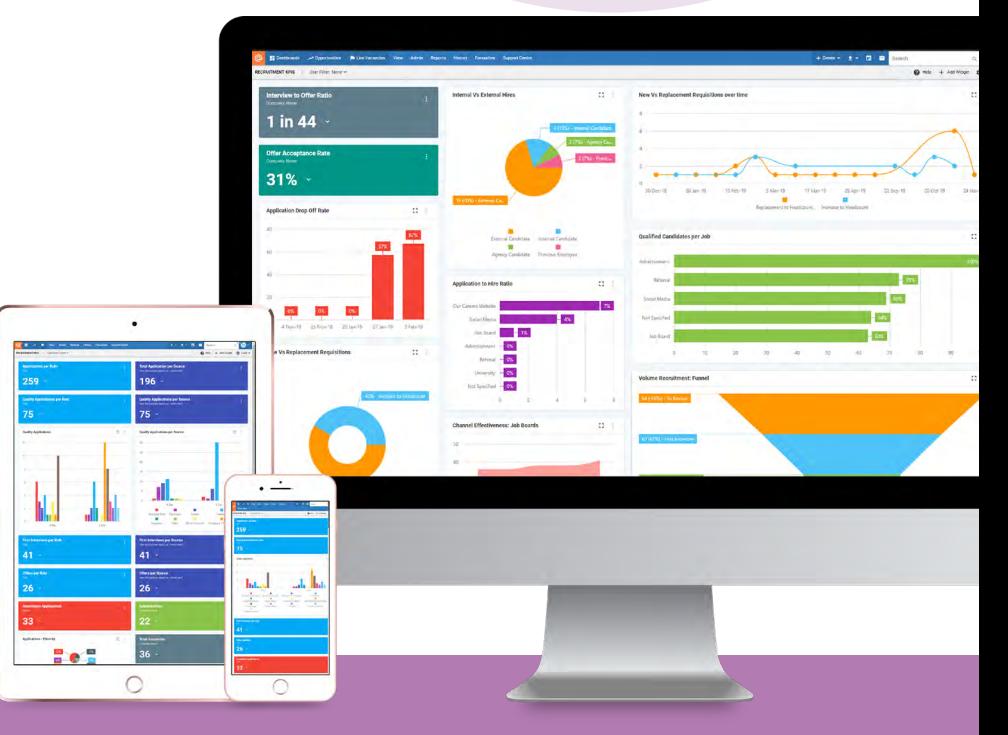

### **KEY FEATURES**

Self-service Dashboards • KPIs & metrics • Ratios • Feedback surveys • Multiple chart types • Drag-and-drop interface • Feeds & to-do lists • Leaderboards & gauges

## **COMPLETE IN-HOUSE RECRUITMENT SOFTWARE**

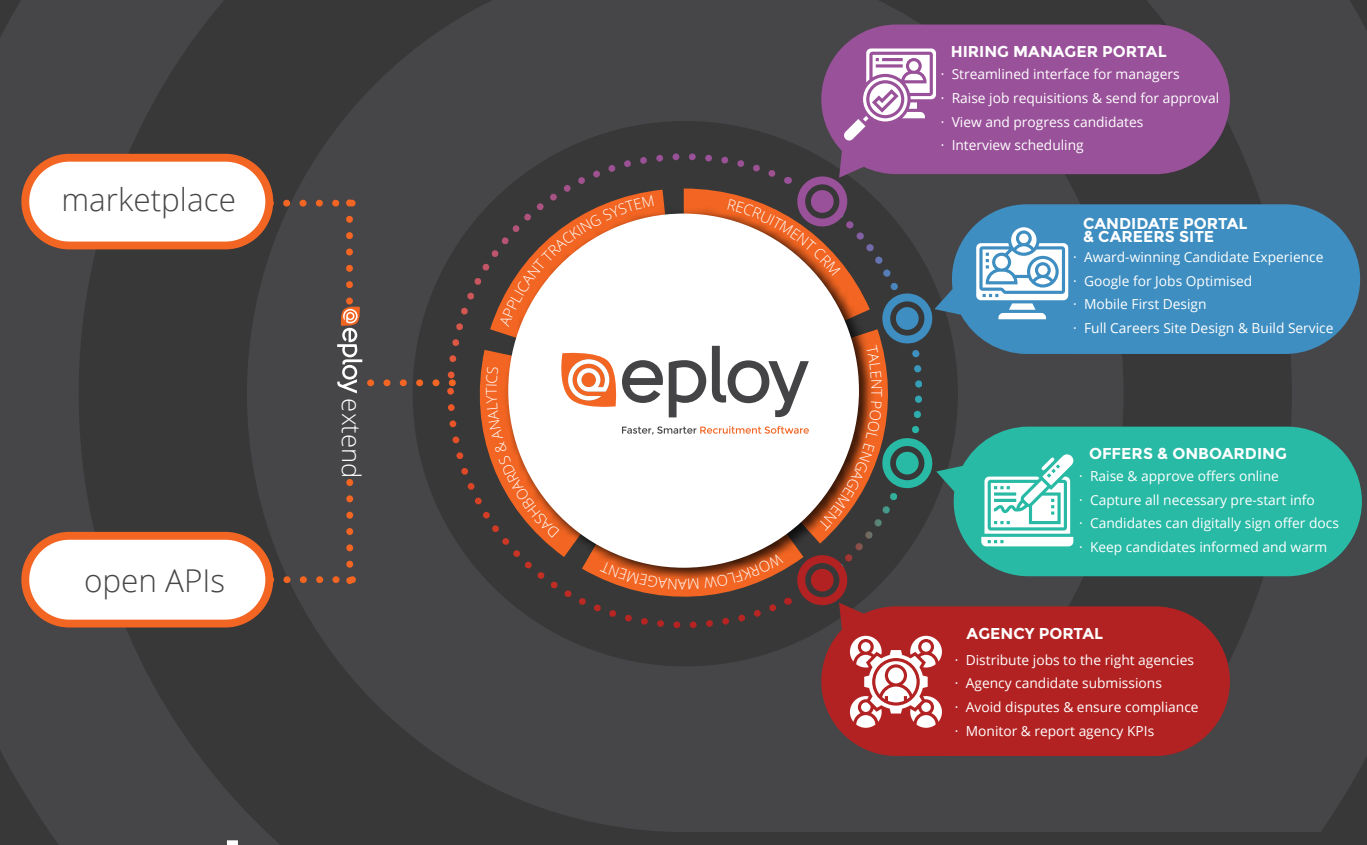

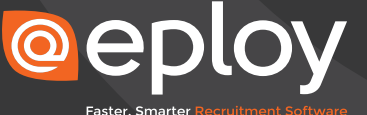

Eploy House, Edwin Avenue, Kiddermister, United Kingdom, DY11 7RA<br>
(t) 0800 073 42 43 (e) info@[eploy.co.uk](http://eploy.co.uk) (t) 0800 073 42 43 (e) [info@eploy.co.uk](mailto:info@eploy.co.uk)